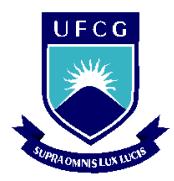

\_\_\_\_\_\_\_\_\_\_\_\_\_\_\_\_\_\_\_\_\_\_\_\_\_\_\_\_\_\_\_\_\_\_\_\_\_\_\_\_\_\_\_\_\_\_\_\_\_\_\_\_\_\_

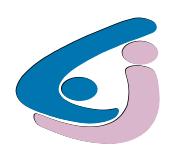

# **RELATÓRIO DE ESTÁGIO SUPERVISIONADO**

ALUNO: JOSÉ DO PATROCÍNIO DOS SANTOS SILVA

ORIENTADORA: NÚBIA SILVA DANTAS BRITO

CAMPINA GRANDE - PB

DEZEMBRO DE 2012

## UNIVERSIDADE FEDERAL DE CAMPINA GRANDE CENTRO DE ENGENHARIA ELÉTRICA E INFORMÁTICA UNIDADE ACADÊMICA DE ENGENHARIA ELÉTRICA

## RELATÓRIO DE ESTÁGIO SUPERVISIONADO

*RELATÓRIO DE ESTÁGIO SUPERVISIONADO APRESENTADO À UNIDADE ACADÊMICA DE ENGENHARIA ELÉTRICA DA UNIVERSIDADE FEDERAL DE CAMPINA GRANDE EM CUMPRIMENTO PARCIAL ÀS EXIGÊNCIAS PARA OBTENÇÃO DO GRAU DE ENGENHEIRO ELETRICISTA.* 

ALUNO:

JOSÉ DO PATROCÍNIO DOS SANTOS SILVA

ORIENTADORA:

NÚBIA SILVA DANTAS BRITO, D. SC.

CAMPINA GRANDE - PB

DEZEMBRO DE 2012

UNIVERSIDADE FEDERAL DE CAMPINA GRANDE CENTRO DE ENGENHARIA ELÉTRICA E INFORMÁTICA UNIDADE ACADÊMICA DE ENGENHARIA ELÉTRICA

## RELATÓRIO DE ESTÁGIO SUPERVISIONADO

ESTAGIÁRIO: JOSÉ DO PATROCÍNIO DOS SANTOS SILVA LOCAL: LARCA - UFCG PERÍODO DE ESTÁGIO: NOVEMBRO/2012 A DEZEMBRO/2012 ORIENTADORA: NÚBIA SILVA DANTAS BRITO, D. SC.

CAMPINA GRANDE - PB

DEZEMBRO DE 2012

## **AGRADECIMENTOS**

À minha orientadora, professora Núbia Silva Dantas Brito, pela paciência e dedicação.

Ao meu orientador de projeto PIBIC, Professor Benemar Alencar de Souza, pela paciência e dedicação.

Aos Professores Benedito Antônio Luciano, Karcius Dantas e Tarso Vilela pela disposição e gentileza em repassar seus conhecimentos.

A todos os demais professores do DEE, pelo aprendizado que obtive com eles e que aplicar nesse Estágio, e também pela ajuda e incentivo.

Agradecer em particular a o Engenheiro Paulo Coutinho, e os doutorandos João Campos, Célio Anésio e Filipe Vigolvino.

Aos colegas, Ronimak Trajano, Jalberth, Yonatha, Daphne, Francisco Souza, Jamile Pinheiros, Guilherme, Renato, Cecília, Ravel e Daniel pela ajuda durante o período de Estágio.

A SEL pela presteza na resposta dos emails e por liberar o *download* do *software acSELerator*.

A Adail Paz, Mário Araújo, Tchaikovsky e Juarez por todo carinho e ajuda.

Aos funcionários do LAT:Eduardo, Adriano e Chico, pela presteza em ajudar.

Aos funcionários do DEE, pelo suporte e profissionalismo.

Aos amigos e companheiros de curso, pela ajuda que me prestaram e momentos de alegria que compartilhamos.

À minha família, pela preocupação, ajuda e educação que me prestaram.

A todos aqueles que torceram por mim, contribuíram ou ajudaram na minha formação.

# **SUMÁRIO**

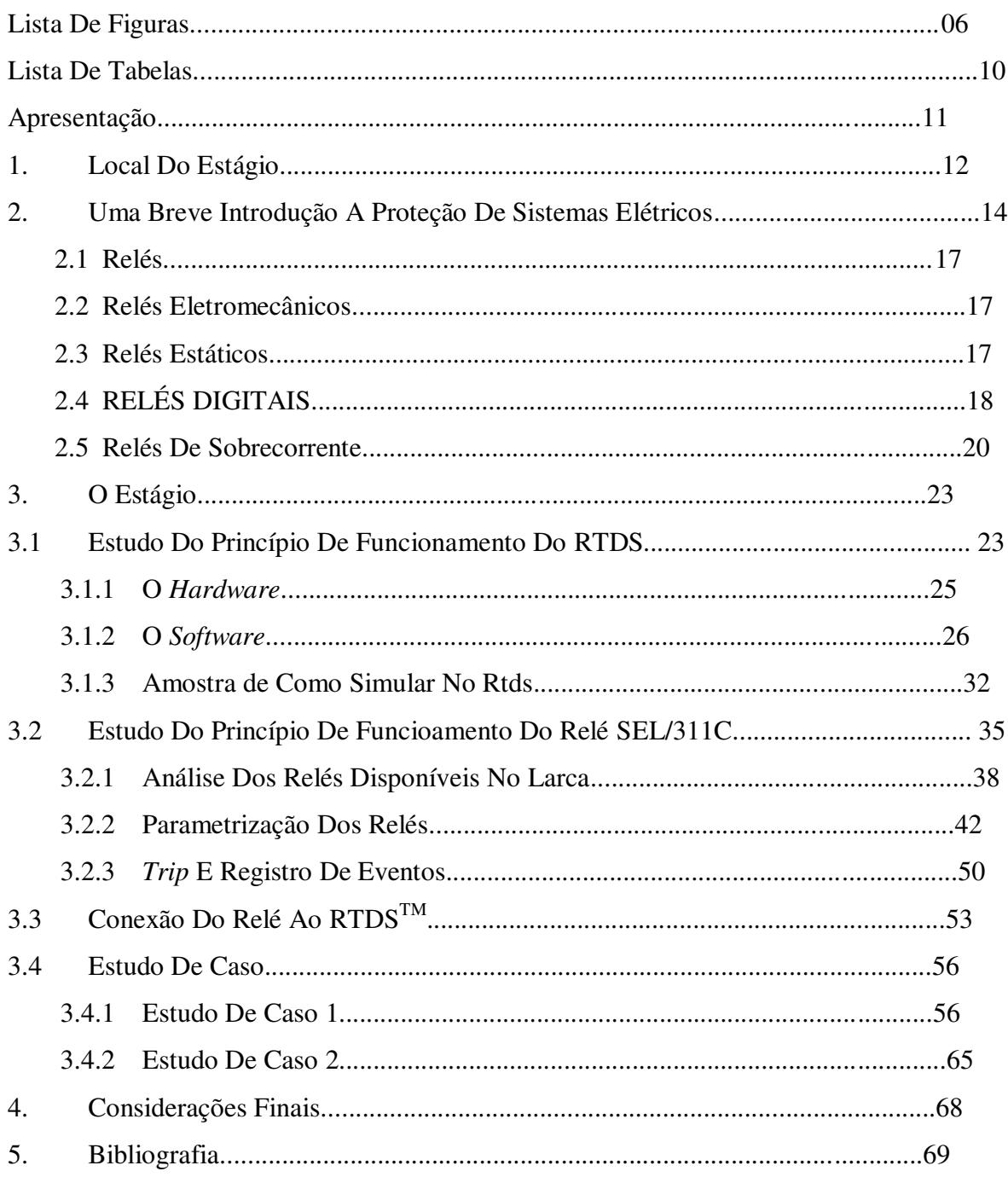

## **LISTA DE FIGURAS**

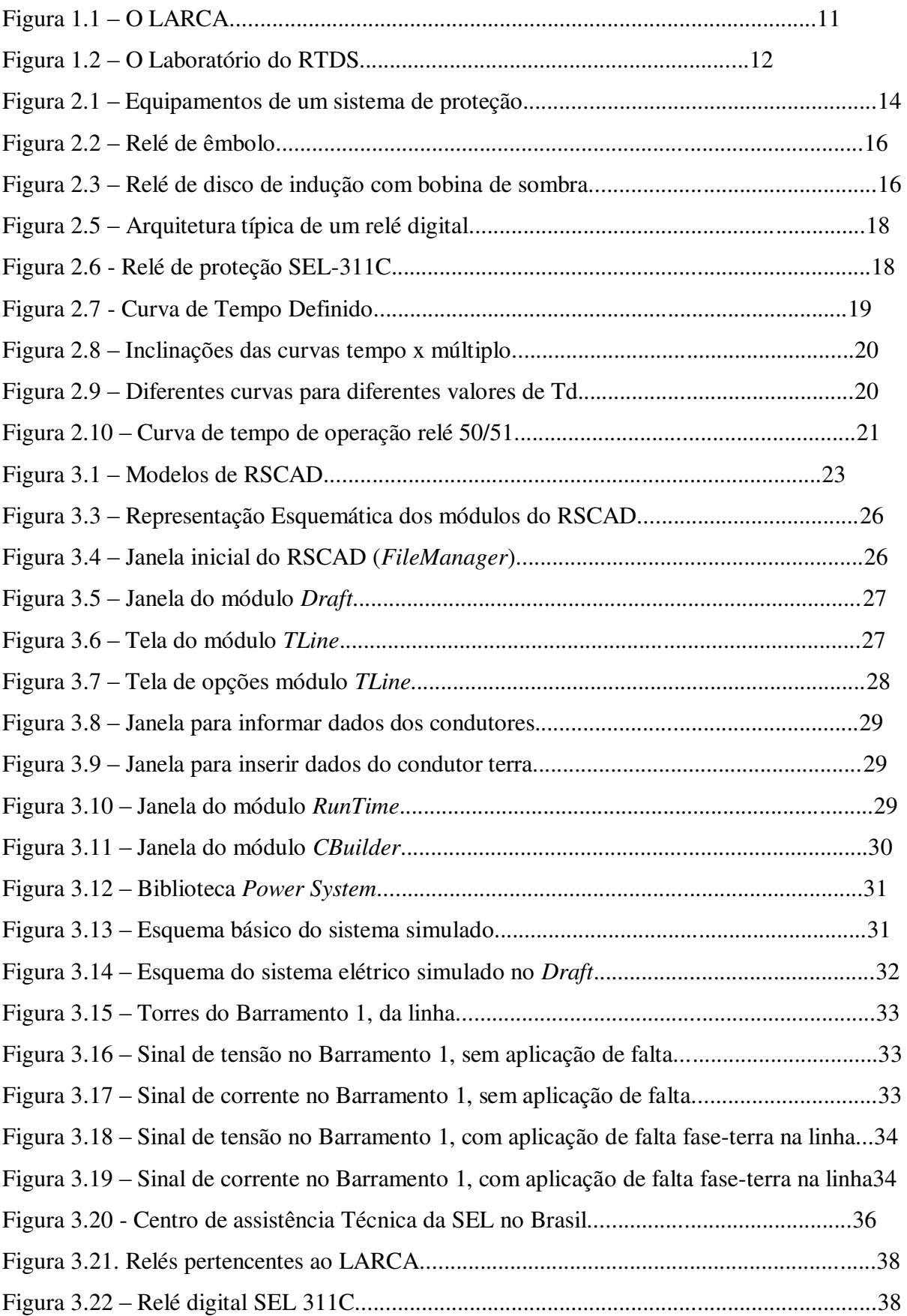

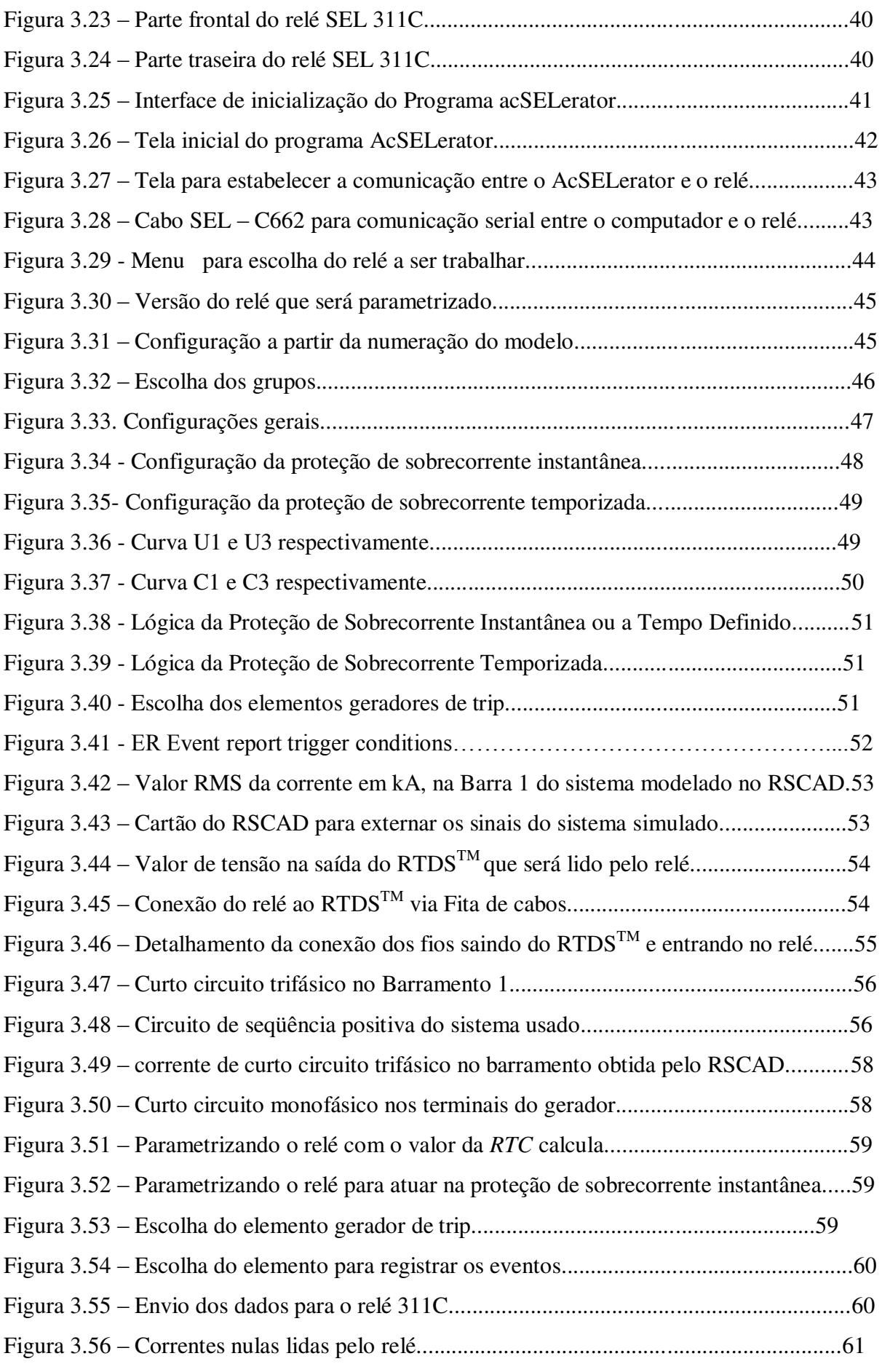

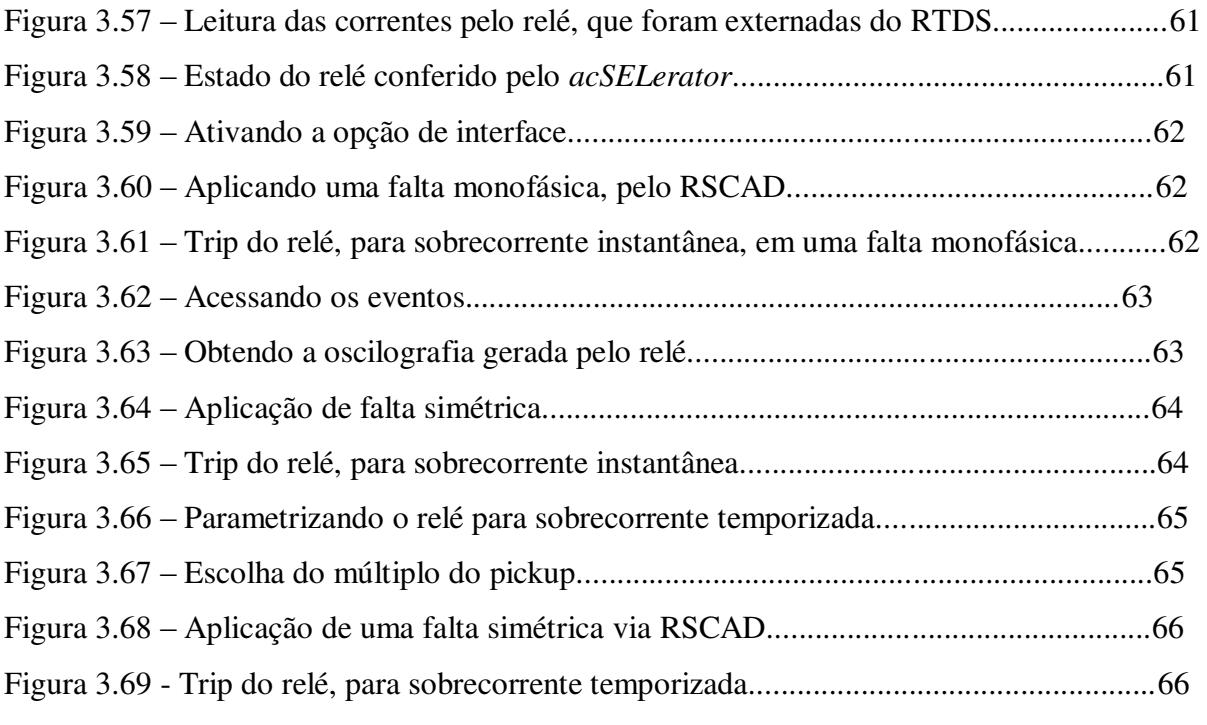

## **LISTA DE TABELAS**

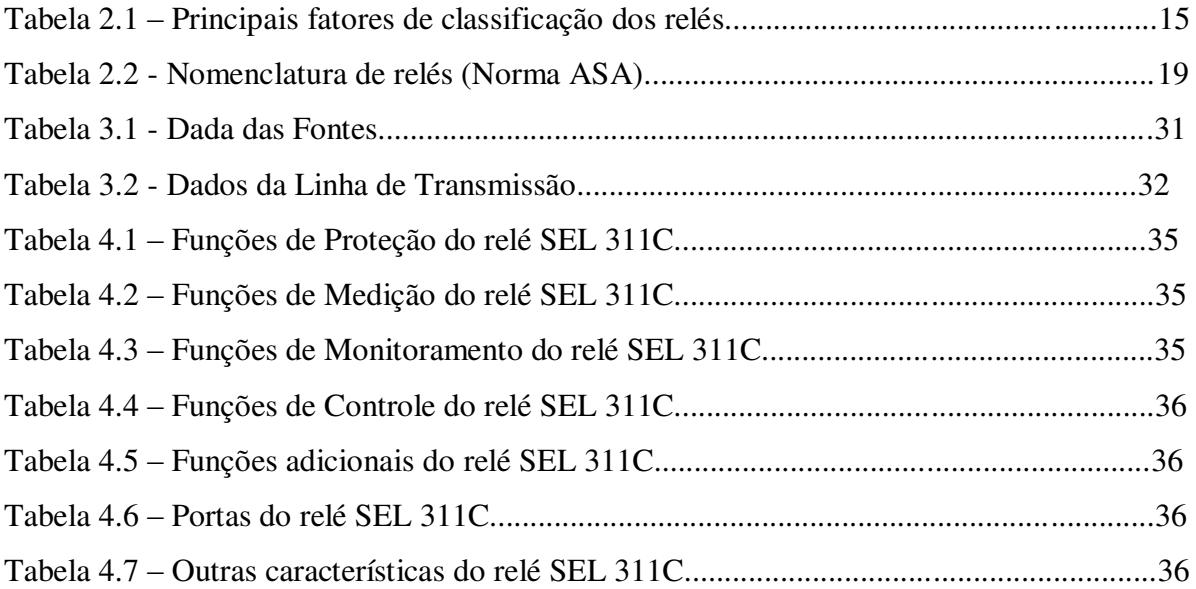

## **APRESENTAÇÃO**

O Estágio Supervisionado foi realizado no Laboratório de Referência em Controle e Automação da Universidade Federal de Campina Grande, no período de 16 de novembro a 06 de dezembro de 1012. Este relatório descreve as atividades desenvolvidas durante o período de Estágio, que foram:

- Estudo do princípio de fundamentos dos relés, da função de proteção de sobrecorrente, do RTDS<sup>TM</sup> e dos relés SEL/311C;
- $\triangleright$  Modelagem e simulação de sistemas no RTDS<sup>TM</sup>;
- Parametrização do relé digital SEL 311C para atuar na função de proteção de sobrecorrente instantânea e sobrecorrente temporizada;
- $\triangleright$  Montagem de bancada para aplicar os sinais simulados no RTDS<sup>TM</sup> para o relé digital;
- Verificação da atuação dos relés mediante registro de *trip* e eventos;
- Avaliação dos resultados obtidos.

## **1. LOCAL DO ESTÁGIO**

O Laboratório de Referência em Controle e Automação (LARCA) da Universidade Federal de Campina Grande foi inaugurado em novembro de 2009 com o objetivo de desenvolver pesquisas relacionadas à área de Controle e Automação de Processos Elétricos e Industriais (Figura 1.1).

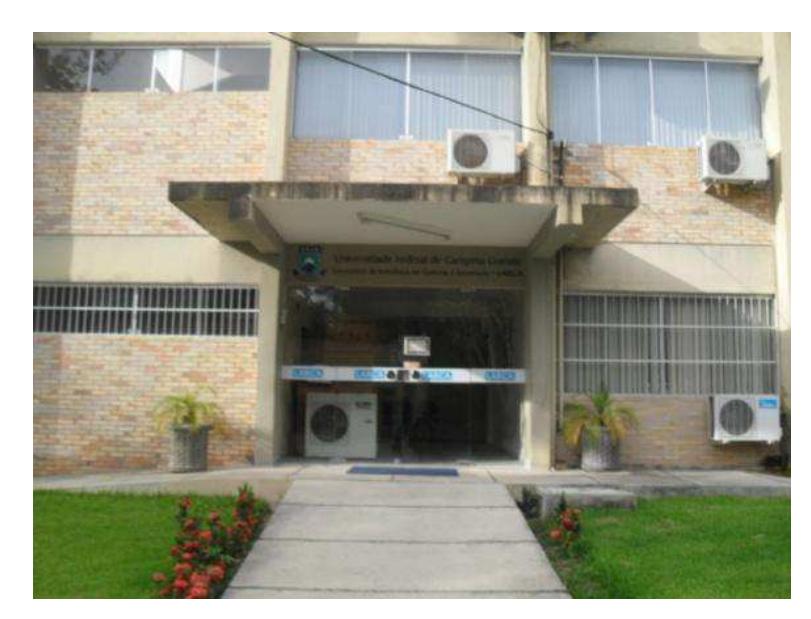

Figura  $1.1 - O$  LARCA.

O LARCA é um laboratório multiusuário, abrigando professores, pesquisadores e alunos de pós-graduação pertencentes, majoritariamente, aos cursos de Engenharia Elétrica e Química. O LARCA possui os seguintes ambientes: Laboratório do Grupo de Sistemas Químicos, Laboratório do Grupo de Sistemas Elétricos, Laboratório do Grupo de Bio-Sensores, Laboratório do RTDS, Laboratório de Bio-Sensores, salas de professores e auditório com capacidade para 35 pessoas. O laboratório é coordenado pelos professores Romildo Pereira Brito, Antônio Marcus Nogueira Lima e Benemar Alencar de Souza.

O Estágio foi desenvolvido no laboratório do RTDS (Figura 1.2), o qual abriga o RTDSTM (*Real Time Digital Simulator*), equipamento que está sob a responsabilidade do Grupo de Sistemas Elétricos (GSE).

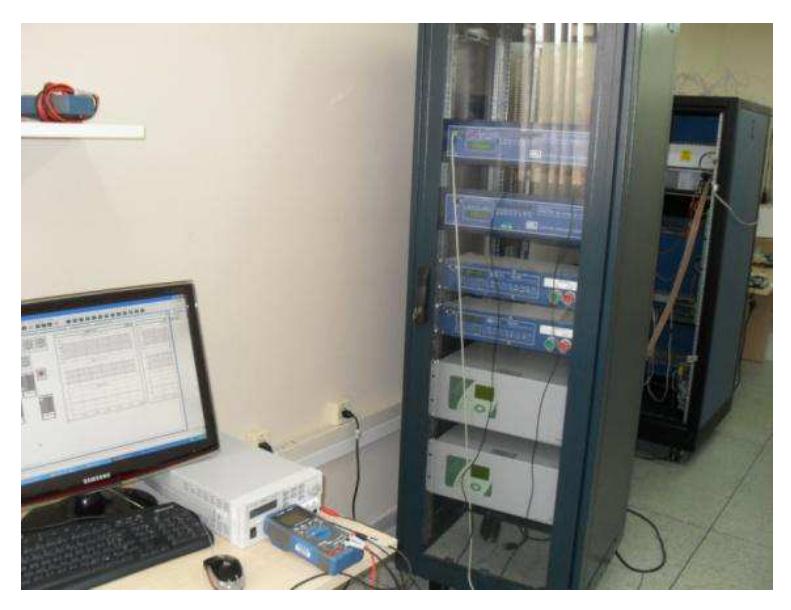

Figura 1.2 – O Laboratório do RTDS.

O RTDS é um completo sistema de simulação digital para a realização de testes em Sistemas Elétricos de Potência com capacidade de operação contínua, em tempo real e em malha fechada com equipamentos de proteção e controle. O RTDS permite que o comportamento dinâmico do sistema seja determinado e que as correntes e tensões para as diversas condições sejam aplicadas ao sistema de proteção real para determinar o seu desempenho através do monitoramento de sua resposta em tempo real.

O RTDS permite ainda, a realização de ensaios de modelo onde são simuladas várias centenas de faltas dos mais variados tipos e localizações para serem injetadas aos relés em tempo real. O ajuste do relé é exaustivamente testado para todas as condições simuladas de falta e situações anormais no sistema. Com este tipo de ensaio os ajustes calculados podem ser otimizados e/ou corrigidos e também os esquemas de proteção projetados podem sofrer modificações para atender plenamente aos requisitos de proteção. Assim sendo, é possível aferir e modificar os ajustes inicialmente propostos, o que é impossível através dos programas convencionais de curto-circuito.

## **2. UMA BREVE INTRODUÇÃO À PROTEÇÃO DE SISTEMAS ELÉTRICOS DE POTÊNCIA**

Proteção de Sistemas Elétricos constitui o ramo da Engenharia Elétrica que tem como objetivo detectar anomalias no sistema, aplicar as medidas corretivas e assegurar que seus impactos sejam mínimos, garantindo a segurança das pessoas e dos equipamentos utilizados, além de assegurar a qualidade dos serviços.

Conforme o Glossário de Termos Técnicos do ONS (ONS-SUBMÓDULO 20.1, 2001), o sistema de proteção é definido como sendo o conjunto de equipamentos e acessórios destinados a realizar proteção para curtos-circuitos e para outras condições de operação anormais em componentes de um sistema elétrico. Para proteger os SEP dos distúrbios o sistema de proteção, deve apresentar as seguintes características (ALBUQUERQUE, 2012):

- Confiabilidade: a qualidade do equipamento utilizado, a configuração com que o sistema é instalado e sua manutenção deve assegurar que a proteção funciona adequadamente em caso de defeito. Zonas de proteção sobrepostas e proteção de retaguarda são requisitos de grande importância em um esquema de proteção confiável;
- $\triangleright$  Seletividade: o sistema deve ter a capacidade de reconhecer e selecionar as suas condições de operação. A capacidade do dispositivo em atuar seletivamente sobre a falha reduz significativamente o fator de descontinuidade do sistema elétrico, uma vez que o relé de proteção, para um determinado defeito, atua isolando a região correspondente e conservando as outras partes do sistema ligadas;
- Velocidade: possibilita a interrupção de energia de parte da linha ou do equipamento defeituoso em menor tempo possível. Para cada situação, o relé deve atuar com uma velocidade diferente. No caso de curto-circuito, quanto mais rápido o relé atuar, menores serão os danos causados devido os altos valores de corrente. No caso de sobrecarga, é conveniente que a proteção atue com velocidade menor, visto que o defeito pode ser momentâneo e seja extinto em alguns segundos, não necessitando de desligamento;
- Sensibilidade: a proteção deve ser capaz de responder às anormalidades nas condições de operação e aos curtos-circuitos para os quais foi projetada. O equipamento de proteção deve operar com segurança mesmo no caso de defeitos pequenos que provocam correntes reduzidas de desequilíbrio ou de defeito;
- Economia: o valor do sistema de proteção deve ser compatível com o custo do equipamento protegido e com a importância deste último em relação ao funcionamento do resto do sistema;

Um diagrama esquemático de um sistema de proteção genérico, o qual é composto basicamente pelos seguintes equipamentos, é mostrado na Figura 2.1 (ALBUQUERQUE, 2012):

- Transformador de corrente (TC): dispositivo responsável pela alimentação dos instrumentos de medição, controle, proteção e pela isolação elétrica entre os instrumentos e o sistema de potência. O TC reproduz proporcionalmente, em seu circuito secundário, a corrente de seu circuito primário com sua posição fasorial mantida, for a freqüência for 60 Hz, e compatível com os instrumentos citados. É conectado em série com o sistema;
- Transformador de potencial (TP): dispositivo com função similar ao TC, diferindo em relação à variável do circuito secundário, ou seja, reproduz a tensão do circuito primário e também que é colocado em derivação com o sistema;
- Disjuntor: dispositivo mecânico de manobra e de proteção com capacidade de conduzir e interromper correntes em condições normais do circuito, além de conduzir por tempo especificado e interromper correntes anormais especificadas;
- $\triangleright$  Relé: elemento sensor e atuador. É capaz de detectar condições anormais de operação no circuito e enviar um sinal de atuação para o disjuntor associado, fazendo-o atuar. Em baixa tensão, o relé e o disjuntor estão contidos em um mesmo invólucro, sendo ligados diretamente ao circuito primário.

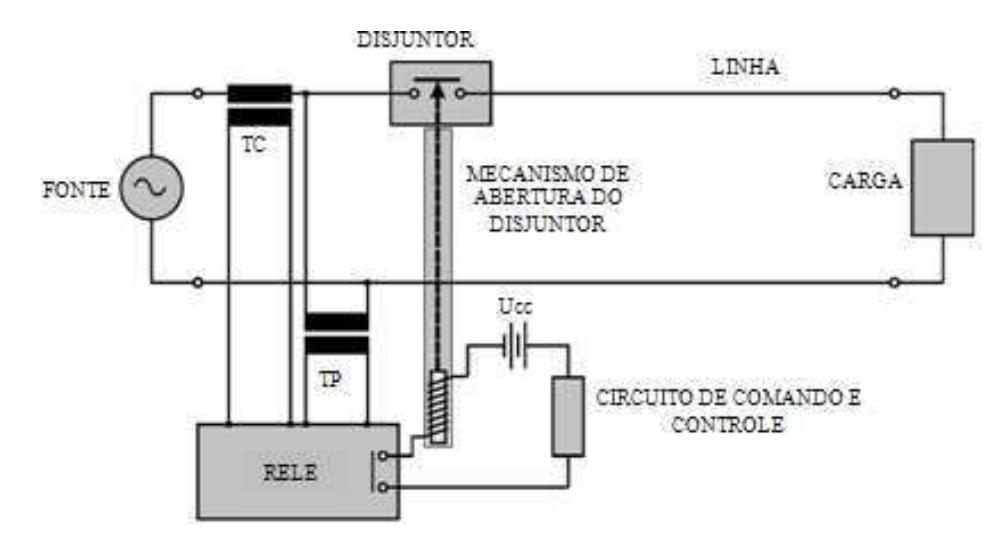

Figura 2.1 – Equipamentos de um sistema de proteção (GUERRA, 2011).

Neste relatório deu-se ênfase aos relés de sobrecorrente, visto que foi a função de proteção analisada no Estágio Supervisionado.

### **2.1 RELÉS**

São considerados os equipamentos mais importantes do sistema de proteção. Um relé pode possuir várias funções, dentre as quais se destacam:

- > Monitoramento: monitora as condições do sistema;
- Proteção: aciona um ou mais disjuntores na percepção de uma anomalia danosa a um equipamento ou até mesmo ao sistema;
- > Religamento: função utilizada quando ocorre desvio dos parâmetros do sistema;
- Auxiliar: opera a partir da resposta de outro relé, estando ele tecnicamente subordinado a outro;
- Sincronismo: assegura os parâmetros adequados para uma interconexão de dois ou mais sistemas.

Para que o relé execute as funções corretamente, é necessário que possua as seguintes características:

- $\triangleright$  Ser simples, robusto e rápido;
- > Ter baixo consumo de energia elétrica;
- $\triangleright$  Realizar contatos firmes;
- Manter sua regulagem independente das condições atmosféricas e/ou do sistema;
- $\triangleright$  Ter baixo custo.

Atualmente, o mercado fornece um leque grande de opções de relés, os quais são classificados conforme mostrado na Tabela 2.1.

| <b>Grandezas</b><br>físicas de<br>atenuação | Grandeza a<br>que<br>respondem | <b>Tipo</b><br>construtivo | Função        | Conexão<br>a <sub>0</sub><br>elemento<br>sensor | Temporização | Aplicação                |
|---------------------------------------------|--------------------------------|----------------------------|---------------|-------------------------------------------------|--------------|--------------------------|
| Elétrica                                    | Corrente                       | Eletromecânico             | Sobrecorrente | Direto do<br>circuito                           | Instantâneo  | Máquinas<br>rotativas    |
| Mecânica                                    | Tensão                         | Mecânico                   | Subcorrente   | Através<br>de<br>redutores<br>de<br>medida      | temporizado  | Máquinas<br>estáticas    |
| Térmica                                     | Potência                       | Eletrônico                 | Sobretensão   | --                                              | --           | Linhas aéreas            |
| Óticas                                      | Frequência                     | Estático                   | Subtensão     | $- -$                                           | $- -$        | Linhas<br>subterrâneas   |
|                                             | Pressão                        | Digitais                   | Distância     | --                                              |              | Equipamentos<br>em geral |
|                                             | Temperatura                    | --                         | --            | --                                              | $-$          | --                       |

Tabela 2.1 – Classificação dos relés (SEL-311C *Transmision Protection System,* 2012).

### **2.2 RELÉS ELETROMECÂNICOS**

Os relés eletromecânicos funcionam a partir de movimentos mecânicos que ocorrem devido a acoplamentos elétricos e magnéticos. Pode funcionar mediante o princípio de atração magnética, que é semelhante ao de um eletroímã, ou seja, opera no instante exato quando a corrente no secundário do TC excede a corrente de ajuste do relé, daí um campo magnético é produzido na bobina de magnetização do relé, que faz o relé operar mediante o acionamento um êmbolo, como mostrado na Figura 2.2.

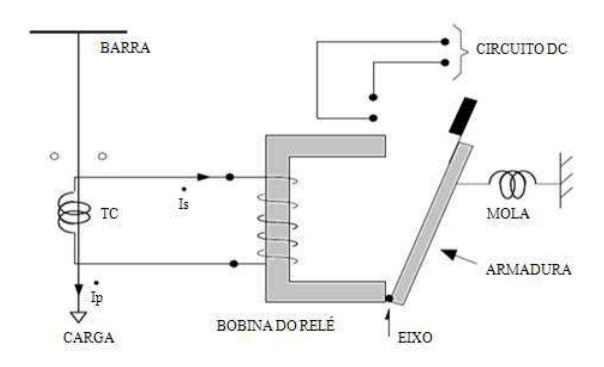

Figura 2.2 – Relé de êmbolo (GUERRA, 2011).

O relé eletromecânico também pode funcionar pelo princípio da indução eletromagnética, que é semelhante ao de um motor elétrico, onde um rotor gira, produzindo o fechamento de um contato do relé que é normalmente aberto, ativando assim, o circuito ou o mecanismo que abre o disjuntor, como mostrado na Figura 2.3.

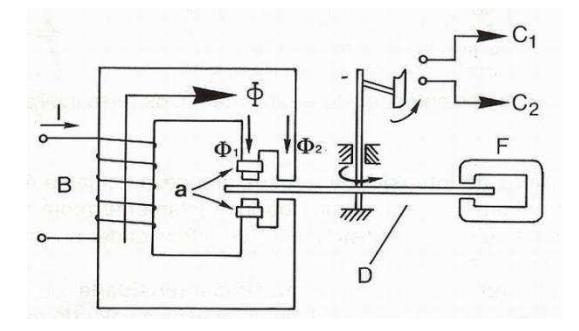

Figura 2.3 – Relé de disco de indução com bobina de sombra (GUERRA, 2011).

### **2.3 RELÉS ESTÁTICOS**

Os relés estáticos ou eletrônicos surgiram mediante a necessidade de um sistema de proteção mais confiável, o que requer relés com ajustes mais finos. Os relés estáticos não possuem partes móveis, daí a denominação relés estáticos. São equipamentos de dimensão reduzida e

possuem mais sensibilidade em operações com níveis de corrente e tensão reduzidos, porém seus componentes envelhecem rápido e são vulneráveis a umidade e altas temperaturas.

### **2.4 RELÉS DIGITAIS**

Os relés digitais surgiram com o avanço da microeletrônica na década de 60. Estes relés possuem um avançado sistema de automação, composto por microprocessadores, capaz de identificar anomalias, realizar autodiagnostico, oscilografias, monitoramentos, localização de faltas, entre outros. Enquanto os relés eletromecânicos só realizam um tipo específico de função de proteção, os relés estáticos podem realizar simultaneamente diversas funções, tais como: sobrecorrente, subcorrente, distância, sobretensão, subtensão, etc. Por isso os relés digitais estão sendo utilizados cada vez mais.

A tecnologia empregada nos relés digitais faz estes possuírem várias características como:

- Flexibilidade funcional: o que possibilita desempenhar muitas funções como medição, supervisão e controle.
- Adaptabilidade: que possibilita a execução da proteção adaptativa, ou seja, mudanças automáticas dos parâmetros de configuração de funcionamento de acordo com as mudanças que possam ocorrer no sistema de potência.
- Integração entre os sistemas digitais: que possibilita o envio e recebimento de dados entre os dispositivos de uma mesma subestação ou de subestações remotas, o que permite uma maior velocidade na obtenção das informações registradas nos equipamentos.
- Confiabilidade: que ocorre devido às funções de autodiagnostico, podendo ser programadas rotinas de monitoramento para verificar a integridade do seu *hardware* e *software.*
- Relação custo x benefício vantajosa: ocorre devido o barateamento da tecnologia digital, além de um único relé digital substituir vários eletromecânicos.

A arquitetura convencional de um relé digital é mostrada na Figura 2.5 e a fotografia de um relé de proteção SEL-751A. Na memória do relé é armazenada a programação dos algoritmos de atuação e parâmetros de ajustes.

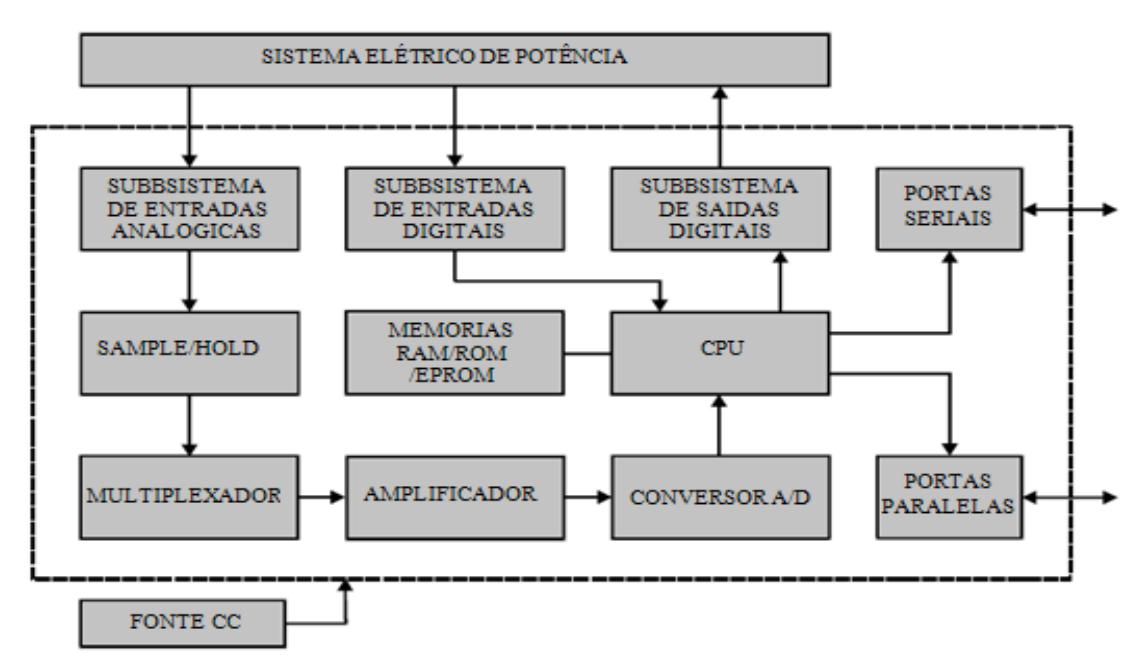

Figura 2.5 – Arquitetura típica de um relé digital (GUERRA, 2011).

Os TC e TP isolam as informações de corrente e tensão analógicas do sistema elétrico e os converte para valores adequados para conversão analógico-digital, onde os sinais são colocados nas entradas dos circuitos *Sample and Hold* amostrados e armazenados para serem convertidos de Analógicos para Digitais.

Os sinais para acionamento de alarmes, sinalização ou abertura dos disjuntores são enviados via saídas digitais. As portas seriais são responsáveis pela comunicação do relé para efeito de parametrização, já as paralelas permitem a comunicação em tempo real. A desvantagem dos relés digitais (Figura 2.6) é que eles são sensíveis a surtos, interferência eletromagnética, a altas temperaturas, e duram menos que os relés eletromecânicos.

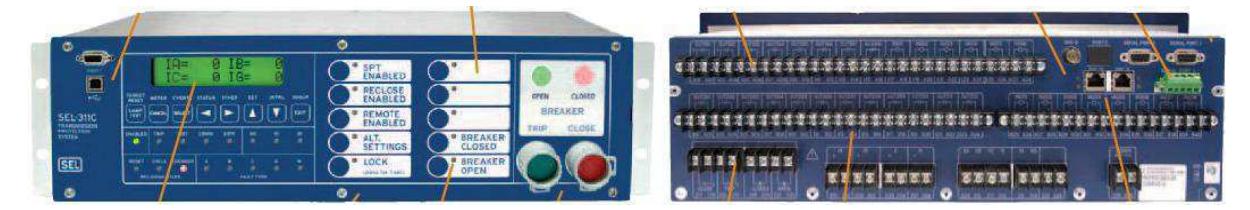

Figura 2.6 - Relé de proteção SEL-311C (SEL-311C *TransmisionProtection System*).

### **2.5 RELÉS DE SOBRECORRENTE**

Os relés de sobrecorrente atuam mediante uma comparação da corrente elétrica do sistema com uma corrente pré-estabelecida, e protegem elementos como geradores, motores, transformadores, linhas, etc. Estes relés possuem uma nomenclatura definida pela ASA (*American Standard Association*), como mostra a Tabela 2.2.

| <b>Relé</b><br><b>Elemento</b> |             | <b>Nomenclatura</b> |
|--------------------------------|-------------|---------------------|
| Relé de Fase                   | Instantâneo |                     |
|                                | Temporizado |                     |
|                                | Instantâneo | 50N                 |
| Relé de Terra                  |             | 51N                 |
|                                | Temporizado | 51GS                |

Tabela 2.2 - Nomenclatura de relés.

Os relés de sobrecorrente instantâneo ou 50 atuam instantaneamente, sendo ajustado de acordo com uma corrente mínima de atuação, ou seja, eles operam instantaneamente quando a corrente ultrapassa o valor pré-determinado. De modo usual, a corrente é ajustada para um curto circuito trifásico a 85% da linha protegida, conforme a expressão 2.1, isso é para evitar o ajuste de um relé alcance zonas que estejam protegidas por outros relés.

$$
I_{ajuste do instantâneo} = Icc3\phi \ a \ 85\% \ da \ LT
$$
\n(2.1)

Os relés de sobrecorrente temporizados ou 51 atuam depois de um tempo pré-definido e podem ser de tempo definido ou de tempo inverso. Os relés de tempo definido atuam após um tempo determinado (*ta*) da ocorrência da falta, com uma corrente mínima (*IMIN,AT*), como mostra a curva de tempo definido na Figura 2.7.

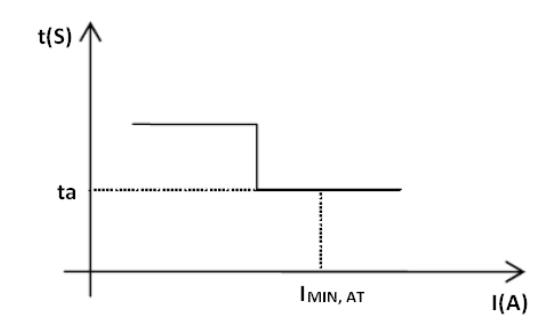

Figura 2.7 - Curva de tempo definido (DEE/UFRN, 2000).

Nos relés de sobrecorrente temporizados de tempo inverso, escolhe-se uma curva de atuação em vez do tempo. Conforme essa curva, o relé deve operar em um tempo inverso ao valor da corrente de falta, como mostrado na Figura 2.8, sendo que o ajuste da corrente é feito de acordo com a expressão 2.2, em que o fator 1.5 é utilizado para garantir uma operação adequada do relé, para ele não atuar em casos que não seja uma falta.

$$
1.5 \times I_{Nominal de carga} \leq I_{Ajuste do relé} \leq (I_{curto mínimo no final do circuito protegido})/1.5
$$

 $1.5 * I_{NOMINAL\ DE\ CARGA} \leq I_{AJUSTE\ DO\ REL\'{E}} \leq \frac{I_{CURTO\ M\'INIMO\ NO\ FINAL\ DO\ CIRCUITO\ PROTEGIDO}}{1.5}$  $(2.2)$ 

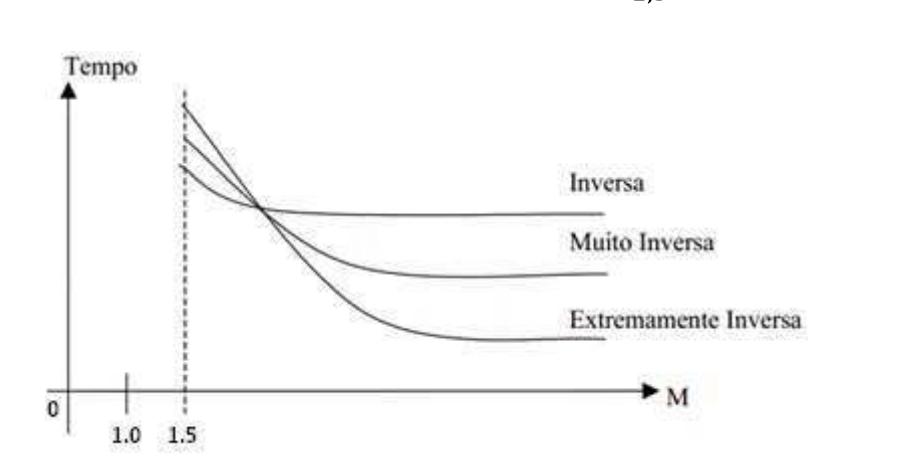

Figura 2.8 – Inclinações das curvas tempo x múltiplo (ALMEIDA, 2008).

As curvas da Figura 2.8, são definidas pela expressão 2.3 e são bastante dependentes do *time dial*, como mostra a Figura 2.9.

$$
t = \frac{k_1 T_d}{\left(\frac{l}{I_S}\right)^{k_2} - 1} \tag{2.3}
$$

Sendo:

*t* – Tempo de atuação;

*k<sup>1</sup>* e *k<sup>2</sup>* – Constante que possuem seus valores atribuídos a inversabilidade da curva;

*Td*– *Time dial*: responsável pelo deslocamento da curva ao longo da vertical;

*I* – Corrente que chega ao relé através do secundário de um TC;

*I<sup>s</sup>* – Corrente de ajuste ou corrente pré-estabelecida.

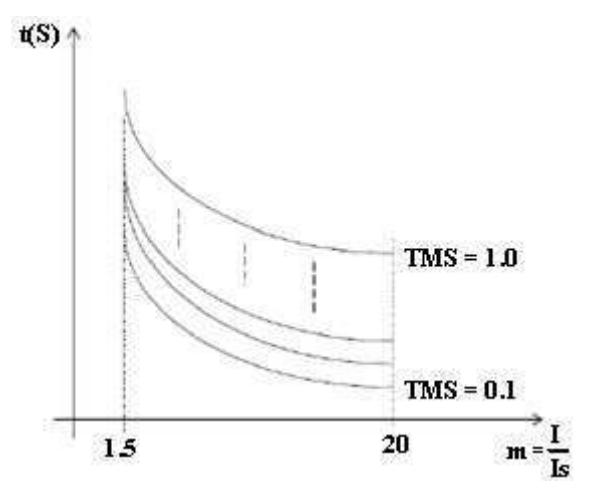

Figura 2.9 – Diferentes curvas para diferentes valores de  $T_d$  (DEE/UFRN, 2000).

Os relés de sobrecorrente temporizados também podem possuir um elemento instantâneo, estes relés possuem nomenclatura 50/51, e eles funcionam de modo temporizado e instantâneo ao mesmo tempo, esta característica reduz o tempo de atuação e torna a proteção mais seletiva. A curva de tempo de operação do relé 50/51, é mostrada na Figura 2.10.

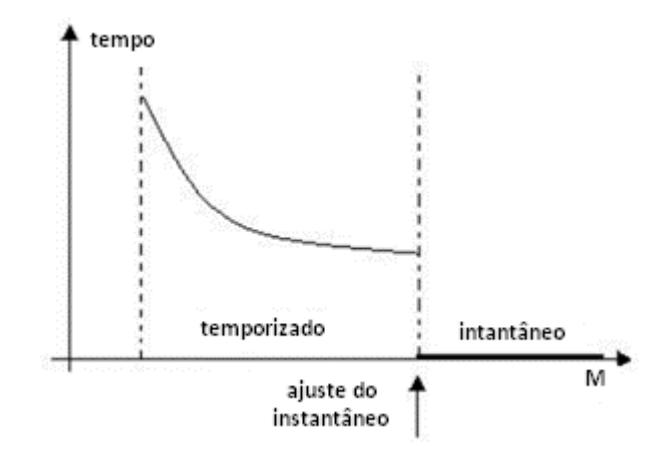

Figura 2.10 – Curva de tempo de operação relé 50/51 (ALMEIDA, 2008).

Uma questão importante na proteção de sobrecorrente é a relação de TC, pois os relés não podem ser ligados diretamente na rede devido aos valores altos de corrente, logo o TC irá fornecer ao relé uma corrente adequada. Para sistemas de potência a classe de exatidão de um TC é de 10% a 20%, pois as correntes de falta são muito altas e não carece de uma exatidão mais precisa.

Portanto, o dimensionamento da proteção de um sistema elétrico, exige que se conheça a corrente nominal do sistema que irá circular no primário do TC, que deve ser maior ou igual que a relação da corrente de curto circuito máxima pelo fator de sobrecorrente, e não deve ser menor que o produto da corrente máxima pelo fator de crescimento, como mostra as expressões 2.4 e 2.5, respectivamente.

$$
F_S \ge \frac{I_{CC\ M\acute{a}ximo}}{I_{NP}}\tag{2.4}
$$

$$
I_{NP} \ge K I_{carga \text{ Máxima}} \tag{2.5}
$$

#### Sendo:

*INP* – Corrente no primário do TC;

*ICC Máximo*– Corrente de curto circuito máxima;

*F<sup>S</sup>* – Fator de sobrecorrente;

*K* – Fator de crescimento de carga;

*I carga Máxima* – Corrente de carga máxima.

Quando se tem um circuito de transferência, deve se considerar toda a corrente que pode entrar no sistema para ser a corrente no primário do TC, daí deve ser obtida a relação de transformação de corrente, para que a corrente no secundário do TC no instante da falta seja em torno de 5A, logo a corrente no secundário do TC será obtida pela relação da corrente no primário pela relação da transformação de corrente, como mostra a expressão 2.6.

$$
RTC = \frac{I_{NP}}{I_{NS}}\tag{2.5}
$$

Sendo:

*INP* – Corrente no primário do TC;

*INS* – Corrente do secundário do TC;

*RTC* – Relação de Transformação de Corrente.

## **3. O ESTÁGIO**

Apresenta-se nesta seção um resumo das atividades desenvolvidas durante o Estágio Supervisionado.

## **3.1 ESTUDO DO PRINCÍPIO DE FUNCIONAMENTO DO RTDSTM**

O RTDSTM é considerado o primeiro simulador digital de sistemas de potência em tempo real (Figura 3.1). Ele foi desenvolvido na década de 80 no *Manitoba HVDC Research Center*, Canadá, e hoje, pertence à empresa canadense *RTDS Technologies Inc*., que desenvolve, comercializa e fornece suporte para o simulador. Atualmente, existem em torno de 785 unidades em operação em 31 países, o que inclui fabricantes de equipamentos, centros de pesquisas e empresas de geração/transmissão/distribuição de energia elétrica. A China é o país que possui a maior quantidade de simuladores, inclusive o maior e mais potente simulador. Atualmente, o Brasil já possui várias unidades, uma delas na Universidade Federal de Campina Grande.

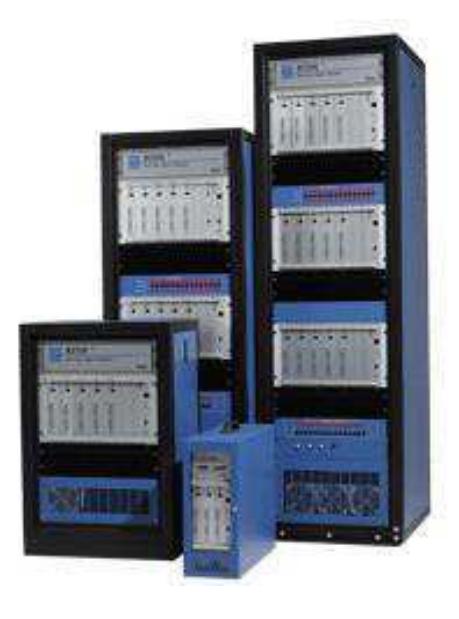

Figura 3.1 – Modelos de RTDS.

De forma sucinta, o RTDSTM é uma combinação de *hardware* e *software*, que permite a simulação de sistemas elétricos em tempo real. Redes podem ser criadas na tela do computador por meio de arranjos de componentes  $RTDS<sup>TM</sup>$  provenientes de uma biblioteca de modelos de componentes personalizados. O  $RTDS<sup>TM</sup>$  utiliza os mesmos algoritmos e equações encontrados em programas do tipo EMTP (*Eletromagnetic Transient Program*), entretanto, a simulação é considerada em tempo real, pois as soluções do sistema elétrico são

obtidas em um intervalo de tempo muito menor que as constantes de tempo do sistema. Além disso, as equações do sistema elétrico são resolvidas de forma extremamente rápida, produzindo continuamente, condições de saída que realisticamente, representam as condições reais. Devido ao fato da solução se caracterizar como sendo de tempo real, o simulador pode ser ligado diretamente aos equipamentos de controle e proteção do sistema.

A combinação da operação em tempo real com a precisão e flexibilidade dos programas de simulação digital permite que o RTDS<sup>TM</sup> seja explorado em diversas áreas, tais como: transitórios eletromagnéticos, controle e automação de sistemas de energia elétrica e estabilidade dinâmica. Uma de suas principais aplicações são os testes de sistemas de proteção. Como o RTDS<sup>TM</sup> executa simulações em malha fechada, é possível testar e avaliar os algoritmos e parametrizações dos relés de proteção e observar seu impacto sobre o sistema.

O RTDSTM é composto por estruturas modulares denominadas *racks* que simulam sistemas com um número limitado de barras e equipamentos. A simulação de sistemas mais complexos pode ser realizada com a utilização de vários racks funcionando em conjunto, de forma que o sistema original é dividido em subsistemas processados por racks distintos. A troca de informações entre os subsistemas é realizada por meio do cartão IRC. Cada rack do RTDS contém um cartão WIF, que sincroniza as simulações e coordena a comunicação entre os cartões de processamento, bem como a comunicação entre os racks. O cartão WIF é responsável por assegurar a simulação em tempo real, cujo passo de tempo é de 50 microssegundos.

Nas seções seguintes serão apresentadas mais informações sobre o *hardware* e o software do RTDS<sup>TM</sup>.

#### **3.1.1 O** *HARDWARE*

O *hardware* do RTDSTM é formado por vários DSP (*Digital Signal Processors*) em arquitetura de processamento paralelo, o que possibilita alcançar alta velocidade computacional e funcionamento em tempo real. O *hardware* é composto por cartões (cartões de *interface* de comunicação e de sinais analógicos e digitais) montados em unidades chamadas *racks*, os quais podem ser utilizados na interação com os dispositivos externos de proteção e controle. Apresentam-se a seguir as principais funcionalidades dos cartões

 Cartão GTWIF (*Work Station Interface Card*): possui varias funcionalidades, dentre as quais: *interface* de comunicação via *ethernet* TCP/IP entre os *racks* do RTDS e o computador de IHM, comunicação e sincronização de dois ou mais *racks* em simulações *multi-rack*, comunicação entre os cartões GPC do mesmo *rack* e teste automático de diagnóstico em todos os cartões pertencentes ao mesmo *rack*.

- Cartão GPC (*Giga-Processor Card*): responsável pela resolução dos modelos numéricos que representam os componentes do sistema de controle e os componentes do sistema de potência dentro do RTDS. Comunica-se com os cartões I/O (GTAO, GTAI, GTDO, GTDI, GTFPI e GTNET).
- Cartão GTNET (*Network Interface Card*): converte protocolos de informação da rede LAN e envia dados para o cartão GPC. Do mesmo modo, os dados gerados durante a simulação podem ser enviados do cartão GPC para o cartão GTNET onde serão empacotados e enviados para a rede LAN.
- Cartão GTAO (*Gigabit Transceiver Analogue Output Card*: utilizado na *interface* de sinais analógicos do RTDS para um dispositivo externo. Possui 12 canais de saída analógica com tensão de ±10 volts AC. Sendo cada canal associado internamente com um conversor D/A de 16 bits. Cartão responsável por externar os sinais para o relé digital.
- Cartão GTAI (*Gigabit Transceiver Analogue Input Card*): empregado na *interface* de sinais analógicos de um dispositivo externo para o RTDS. Composto por 12 canais de entrada analógica com tensão de ±10 Volts AC, sendo que cada canal é associado internamente com um conversor A/D de 16 bits.
- Cartão GTDO (*Gigabit Transceiver Digital Output Card*): empregado na *interface* de sinais digitais do RTDS para um dispositivo externo. Sua estrutura disponibiliza 64 saídas digitais isoladas oticamente e com faixa de tensão de operação de +5 a +24 volts DC, fornecidos externamente.
- Cartão GTDI (*Gigabit Transceiver Digital Input Card*): utilizado na *interface* de sinais digitais de um dispositivo externo para o RTDS. Sua estrutura disponibiliza 64 entradas digitais isoladas oticamente.
- Cartão GTFPI (*Front Panel Interface Card*): usado na *interface* do cartão GPC com os canais de sinais digital I/O e os canais de alta tensão disponíveis no painel frontal do RTDS. Possui 16 canais digitais de saída, 16 canais digitais de entrada e 16 canais de alta tensão DC de 0 a 250 volts.

#### **3.1.2 O** *SOFTWARE*

O *software* do RTDS<sup>TM</sup> está organizado em três níveis hierárquicos alto, intermediário e baixo, que são: *interface* gráfica com o usuário, sistema operacional e componentes da biblioteca, respectivamente. O usuário tem acesso apenas ao *software*, mediante o programa

RSCAD, que acessa automaticamente os níveis inferiores. A *interface* de inicialização do RSCAD é mostrada na Figura 3.2.

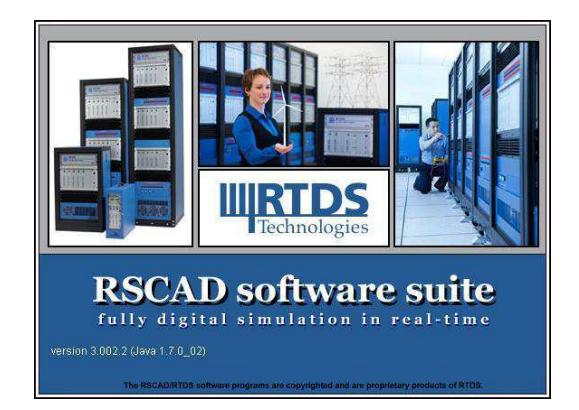

Figura 3.2 – *Interface* de inicialização do RSCAD.

As principais funcionalidades do RSCAD e dos módulos que o compõe são apresentadas a seguir.

 RSCAD: programa responsável por promover a comunicação do usuário com o RTDS mediante uma interface gráfica amigável. Seus principais módulos que são ilustrados na Figura 3.3.

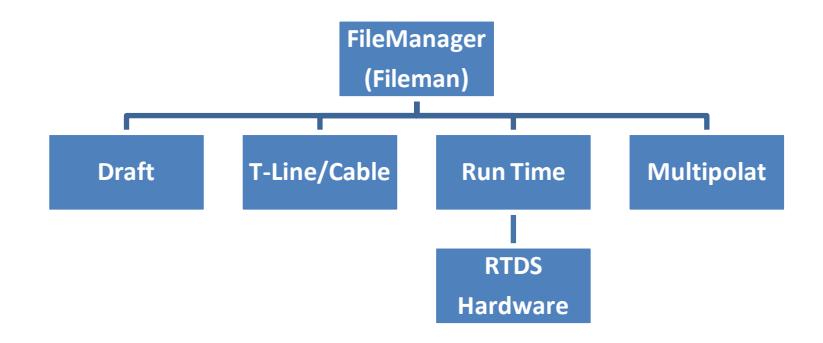

Figura 3.3 – Representação esquemática dos módulos do RSCAD.

- RSCAD/*FileManager*: módulo que representa a *interface* de entrada ao RSCAD. Está conectado com todos os outros módulos do RSCAD (Figura 3.4). Na janela do *FileManager* há uma barra com os ícones de todos os outros módulos (Figura 3.5).
- RSCAD/*Draft*: módulo responsável pela modelagem do sistema e parametrização dos componentes. Possui uma seção da biblioteca, onde estão disponíveis os principais equipamentos utilizados nos sistemas de potência. A janela do *Draft* é mostrada na Figura 3.5.
- RSCAD/*Tline*: módulo responsável pela geometria e parâmetros dos condutores que compõem uma linha de transmissão. Nele calculam-se as impedâncias de seqüência

positiva e zero da linha. Permite a modelagem de qualquer tipo de linha de transmissão, podendo ser curta, média ou longa. No RTDS, a resolução das equações de uma linha de transmissão representada pelo modelo de parâmetros distribuídos é feita no domínio da freqüência pelos métodos *Frequency Dependant*e *Bergeron*, enquanto a representação da linha pelo modelo PI pode ser resolvida unicamente pelo método *Bergeron*. A tela do *TLine* é apresentada na Figura 3.6.

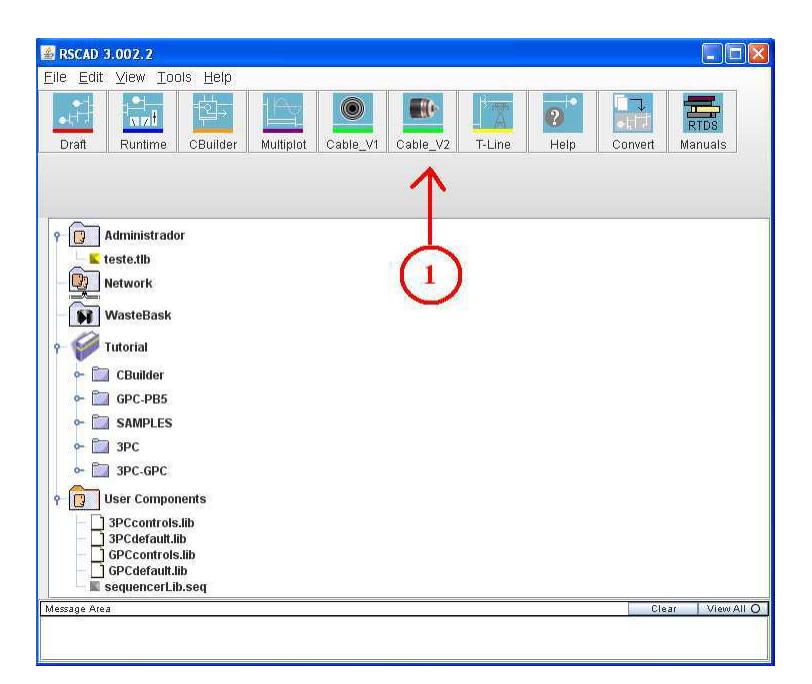

Figura 3.4 – Janela inicial do RSCAD (*FileManager*).

Na Figura 3.4, a identificação em destaque significa:

**1.** Módulos do RSCAD.

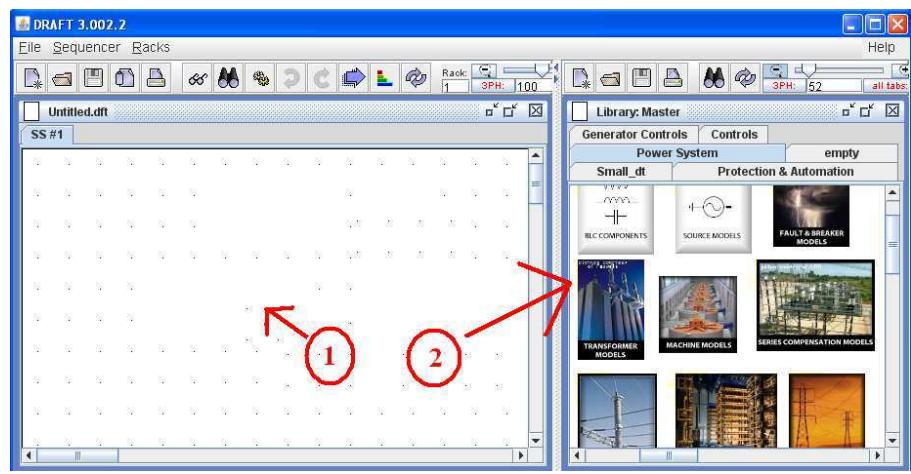

Figura 3.5 – Janela do módulo *Draft*.

Na Figura 3.5, a identificação em destaque significa:

- **1.** Espaço destinado à construção do circuito.
- **2.** Bibliotecas com os modelos dos componentes de potência, de controle, de proteção e de automação.

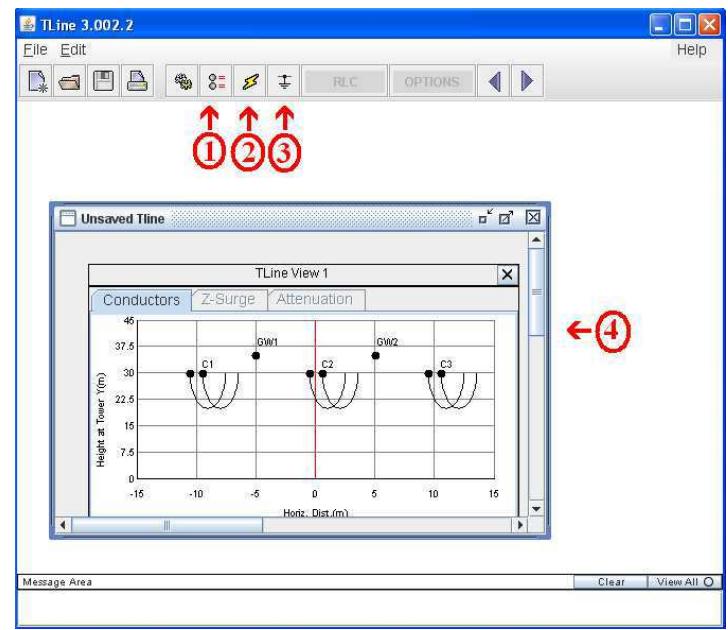

Figura 3.6 – Tela do módulo *TLine*.

Na Figura 3.6, a identificação em destaque significa:

- **1.** Informa opções da linha (Figura 3.7).
- **2.** Informa os dados dos condutores (Figura 3.8).
- **3.** Informa os dados do condutor terra (Figura 3.9).
- **4.** Informa os dados quanto às características físicas dos condutores e à geometria da linha.

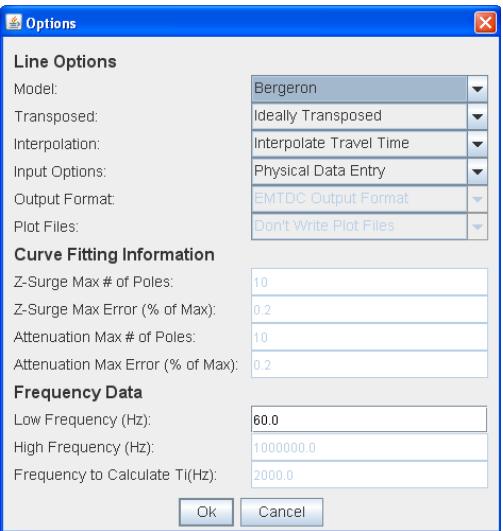

Figura 3.7 – Tela de opções módulo *TLine*.

|                                                   | <b>Conductor Data</b> |                                   |                           |
|---------------------------------------------------|-----------------------|-----------------------------------|---------------------------|
| Bundle #                                          | <b>Bundle 1</b>       | <b>Bundle 2</b>                   | <b>Bundle 3</b>           |
| Conductor Name                                    | Chukar                | Chukar                            | Chukar                    |
| Conductor Type (AC or DC)                         | AC.                   | $\blacktriangleright$ AC.         | $\blacktriangleright$ AC. |
| V(kV)(AC:L--L,rms/DC:L--G,pk)                     | 500.0                 | 500.0                             | 500.0                     |
| V Phase(Deg)                                      | n n                   | $-120.0$                          | 120.0                     |
| Line I(kA)(AC:rms/DC:pk)                          | 50                    | 15 N                              | 50                        |
| Line   Phase(Deg)                                 | 20.0                  | $-100.0$                          | 140.0                     |
| Num of Sub-Conductors                             | $\overline{2}$        | $\overline{2}$                    | $\overline{2}$            |
| Sub-Cond Radius(cm)                               | 2.03454               | 2.03454                           | 2.03454                   |
| Sub-Cond Spacing(cm)                              | 45.72                 | 45.72                             | 45.72                     |
| Horiz, Dist. X(m)                                 | $-10.0$               | la a                              | 10.0                      |
| Height at Tower Y(m)                              | 30.0                  | 30 O                              | 30 O                      |
| Sag at Midspan(m)                                 | 10.0                  | 10.0                              | 10.0                      |
| DC Resistance per Sub-Cond(ohms/km) 0.03206       |                       | 0.03206                           |                           |
|                                                   |                       |                                   |                           |
| Line Length(km): 100.0                            |                       | Ground Resistivity (ohm-m): 100.0 |                           |
| Number of Bundles<br>Copy<br>$\vert$ <sub>3</sub> | Bundle Set 1-3        | $\overline{\phantom{a}}$          | Units Metric              |

Figura 3.8 – Janela para informar dados dos condutores.

| <b>Ground Wire Data</b>                                                                                                    |             |             |                            |         |             |  |
|----------------------------------------------------------------------------------------------------|-------------|-------------|----------------------------|---------|-------------|--|
| Ground Wire #                                                                                                    | Conductor 1 | Conductor 2 | Conductor 3<br>Conductor 4 |         | Conductor 5 |  |
| Conductor Name                                                                                                    | 7/16 Steel  | 7/16 Steel  | 7/16 Steel<br>7/16 Steel   |         | 7/16 Steel  |  |
| Conductor Radius(cm)                                                                                                    | 0.55245     | 0.55245     | 0.55245                    | 0.66246 | 0.55245     |  |
| Horiz, Dist, X(m)                                                                                                    | $-5.0$      | 5.0         | -5.0                       | $-5.0$  | -5.0        |  |
| Height at Tower Y(m)                                                                                                    | 35.0        | 35.0        | 36.0                       | 36.0    | 36.0        |  |
| Sag at Midspan(m)                                                                                                    | 10.0        | 10.0        | 10.0                       | 10.0    | 10.0        |  |
| DC Resistance(ohms/km) 2.8645                                                                                                    |             | 2.8645      | 2.8645                     | 2.8645  | 2.8645      |  |
| Metric<br>Conductor Set: 1-5<br>Number of Ground Wires: 12<br>Units:<br>$\overline{\phantom{0}}$<br>$\overline{\phantom{a}}$<br>Copy<br>$\overline{\phantom{a}}$ |             |             |                            |         |             |  |

Figura 3.9 – Janela para inserir dados do condutor terra.

 RSCAD/*RunTime*: módulo responsável pelo monitoramento da simulação no hardware do RTDSTM. Podem ser implementados, *switchs*, seletores, botoeiras e variadores modelados no RSCAD/*Draft*. A tela deste módulo é apresentada na Figura 3.10.

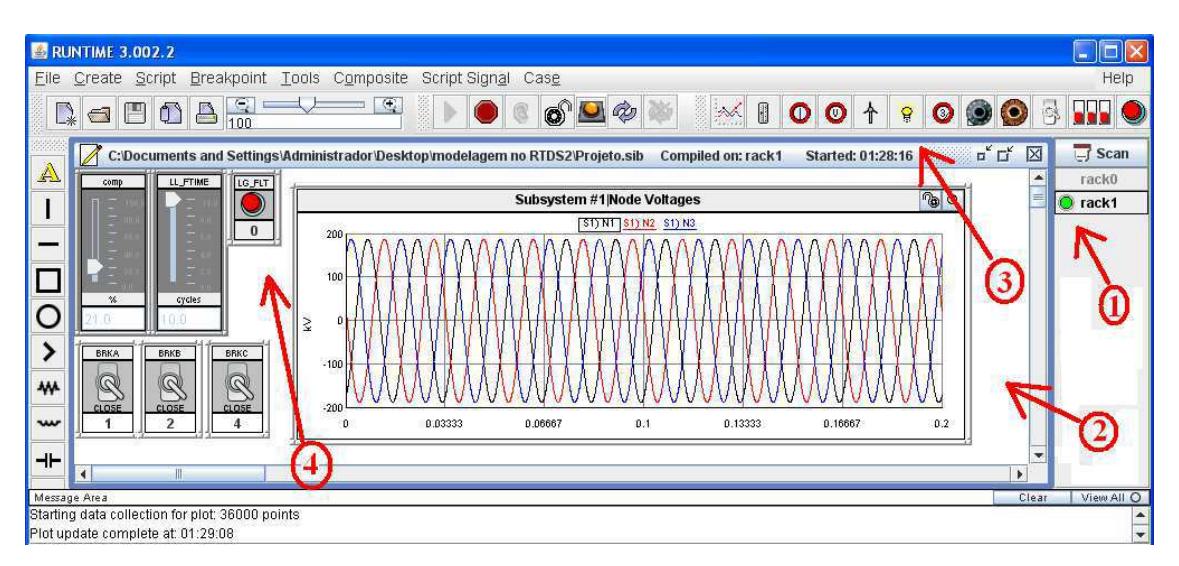

Figura 3.10 – Janela do módulo *RunTime*.

Na Figura 3.10, a identificação em destaque significa:

- 1. Sinal verde, indicação de que o RSCAD está conectado ao RTDS<sup>TM</sup>, ou seja, está feita a comunicação do*software* com o *hardware*;
- 2. Resultado dos sinais de tensão simulado em tempo real no  $RTDS^{TM}$ ;
- **3.** Ícones da barra de ferramentas;
- **4.** Botão para aplicação de falta no instante desejado.
- RSCAD/*Cbuilder*: módulo no qual o usuário desenvolve seu próprio modelo de componente de potência ou controle. A tela deste módulo é apresentada na Figura 3.11.

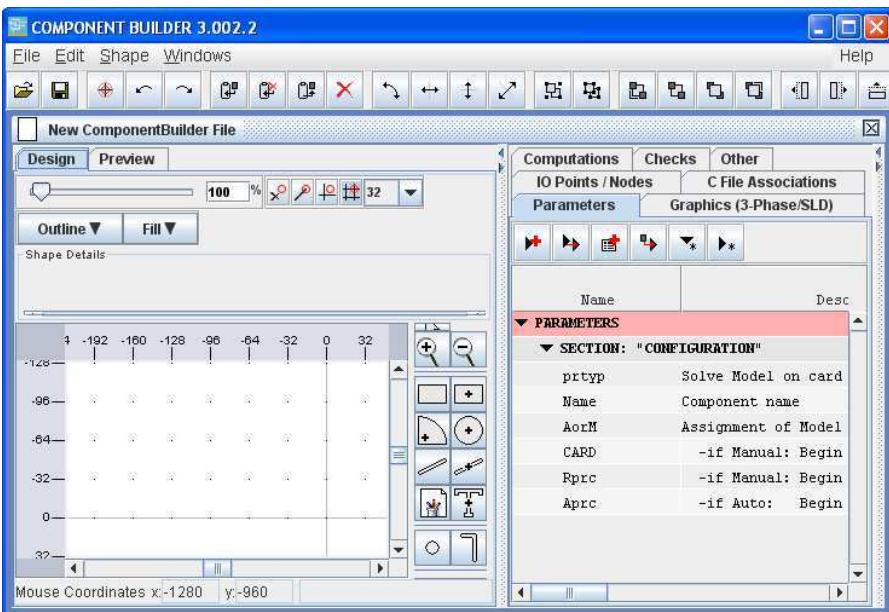

Figura 3.11 – Janela do módulo *CBuilder*.

 MODELOS DOS COMPONENTES: disponíveis na biblioteca *Power System*, *Controls*, *Protection & Automation* (Figura 3.12). Essa biblioteca disponibiliza modelos de componentes de sistemas de potência e de controle para a construção do sistema a ser simulado como: fontes de tensão, transformadores, pára-raios, máquinas de indução, resistores, indutores e capacitores, entre outros, tanto para sistemas trifásicos como para sistemas monofásicos.

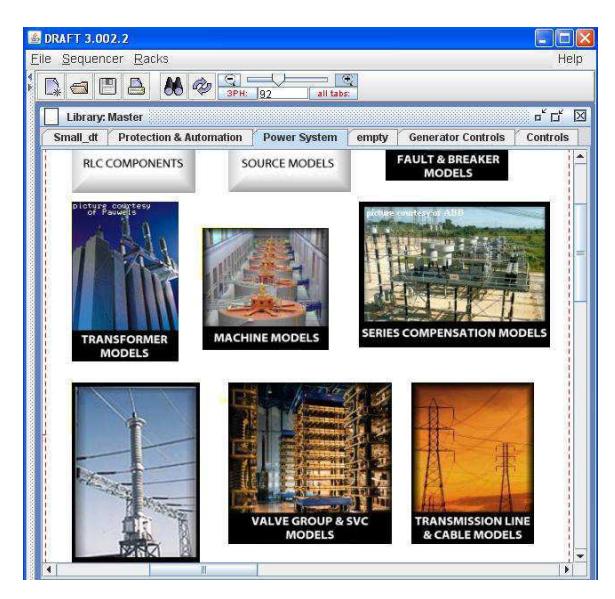

Figura 3.12 – Biblioteca *Power System*.

## **3.1.3 AMOSTRA DE COMO SIMULAR NO RTDSTM**

Finalizada a etapa de estudos sobre o RTDSTM, o próximo passo consistiu em aplicar os conhecimentos adquiridos. Para isso, selecionou-se o sistema-teste mostrado na Figura 3.13, composto por duas fontes de energia e uma linha de transmissão de 230 kV de 150 km de extensão, cujos dados estão apresentados nas Tabelas 3.1 e 3.2.

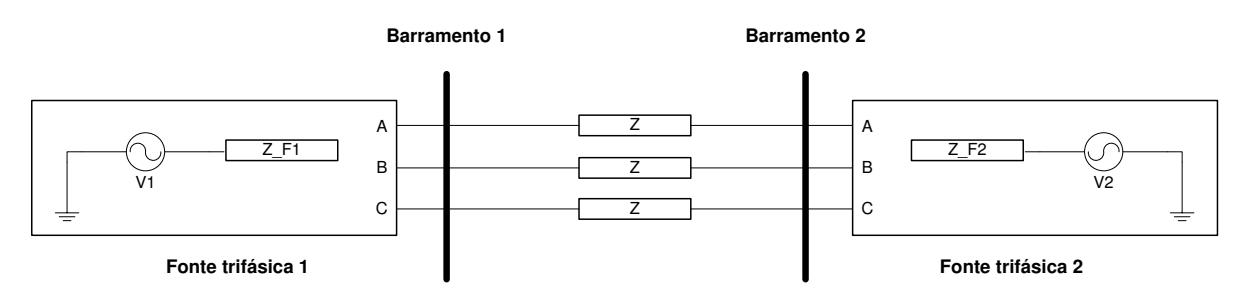

Figura 3.13– Sistema-teste.

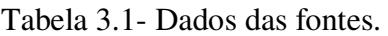

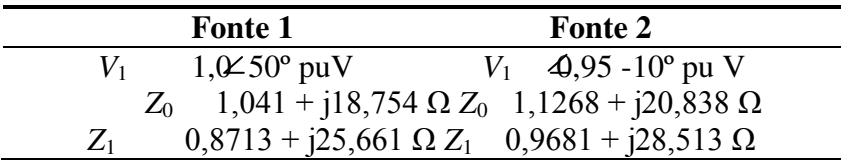

| Linha de transmissão |                                |  |  |  |  |  |  |
|----------------------|--------------------------------|--|--|--|--|--|--|
| $Z_0$                | $0,0532 + j1,541$ $\Omega$ /km |  |  |  |  |  |  |
| $Y_0$                | $2,293$ Ω <sup>-1</sup> /km    |  |  |  |  |  |  |
| $Z_1$                | $0,098 + j0,510 \Omega/km$     |  |  |  |  |  |  |
| $Y_1$                | $3,252 \Omega^{-1}/km$         |  |  |  |  |  |  |
| Comprimento          | 150 km                         |  |  |  |  |  |  |

Tabela 3.2- Dados da linha de transmissão.

A implementação do sistema-teste no  $RTDS<sup>TM</sup>$  foi feita conforme apresentado a seguir.

Inicialmente, realizou-se a montagem do sistema no módulo *Draft*, utilizando os componentes disponíveis na biblioteca *Power System* (Figura 3.14).

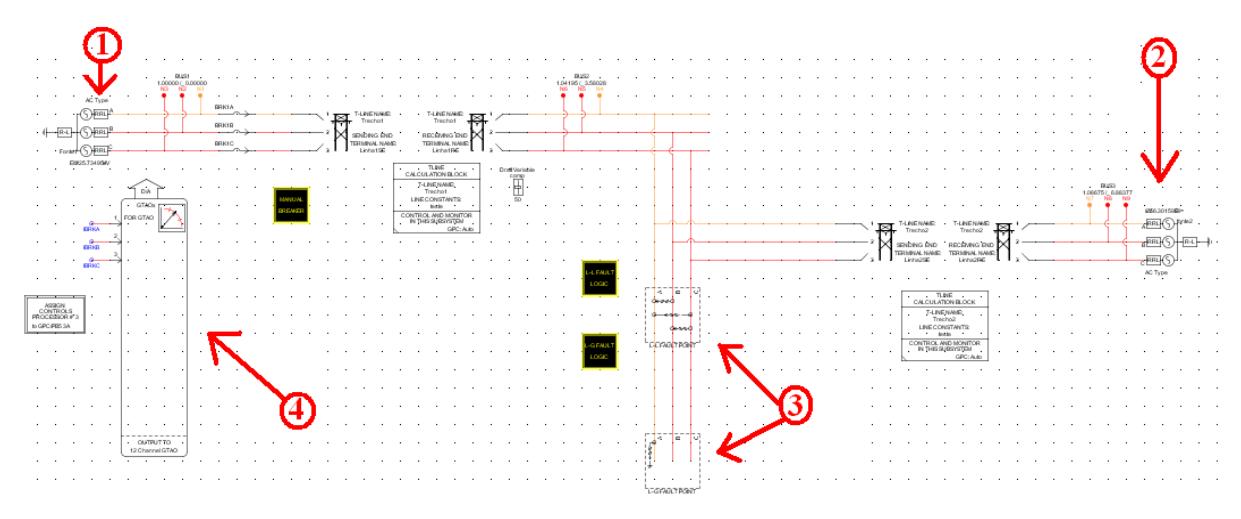

Figura 3.14 – Sistema-teste modelado no *Draft*.

Na Figura 3.14, a identificação em destaque significa:

- **1.** Fonte 1;
- **2.** Fonte 2;
- **3.** Locais onde serão aplicadas os curtos-circuitos;
- **4.** Cartão GTAO usado para externar os sinais de corrente.

A modelagem da linha foi feita no módulo *TLine* (Figura 3.6). Após a inserção dos dados, o modelo da linha foi salvo e compilado. Em seguida, inseriram-se as torres da linha de transmissão no módulo *Draft* e logo após, associou-se o modelo da linha do *TLine* ao *Draft*. Esta associação foi feita por meio de um bloco, também da biblioteca *Power System*, no qual se informa o nome do arquivo que contém o modelo da linha. Este bloco foi colocado abaixo das torres de transmissão conforme mostrado na Figura 3.15.

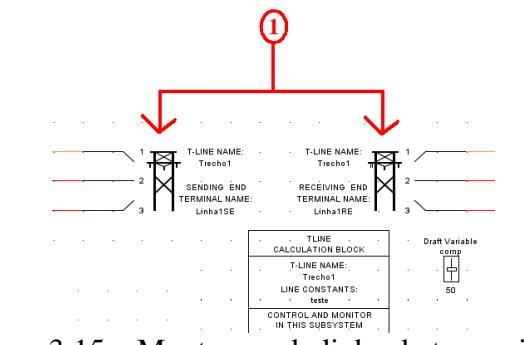

Figura 3.15 – Montagem da linha de transmissão.

Finalizada a montagem do sistema no *Draft*, o arquivo foi salvo e compilado. Caso a modelagem esteja correta, segue-se para a etapa de execução, o que foi feito no módulo *RunTime*. A modelagem foi validada através de um estudo de caso, o qual foi feito, analisando os sinais de tensão e corrente na barra1 após a aplicação de curtos-circuitos trifásicos simétricos e monofásicos. Os sinais de tensão e corrente capturados e mostrados nas Figuras 3.16, 3.17, 3.18 e 3.19 mostram que a modelagem foi feita corretamente, pois, em regime senoidal as tensões são senoidas e em condição de falta ocorrem perturbações nas formas de onda dos sinais.

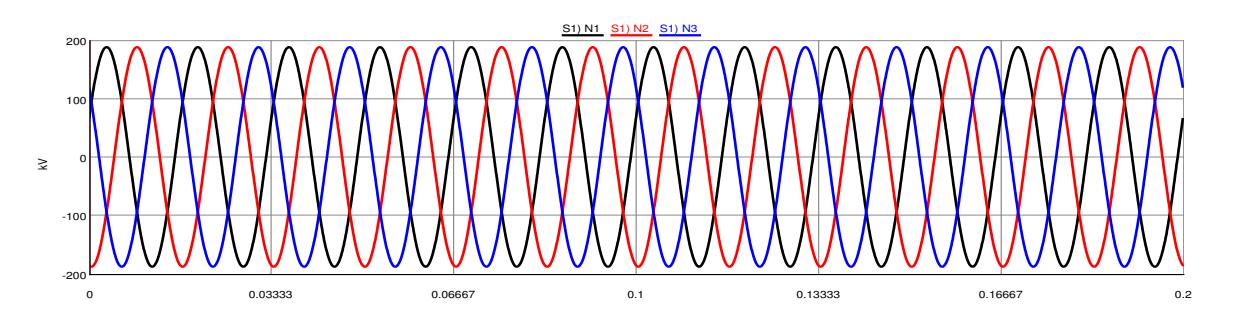

Figura 3.16 – Sinal de tensão na barra1 em regime permanente.

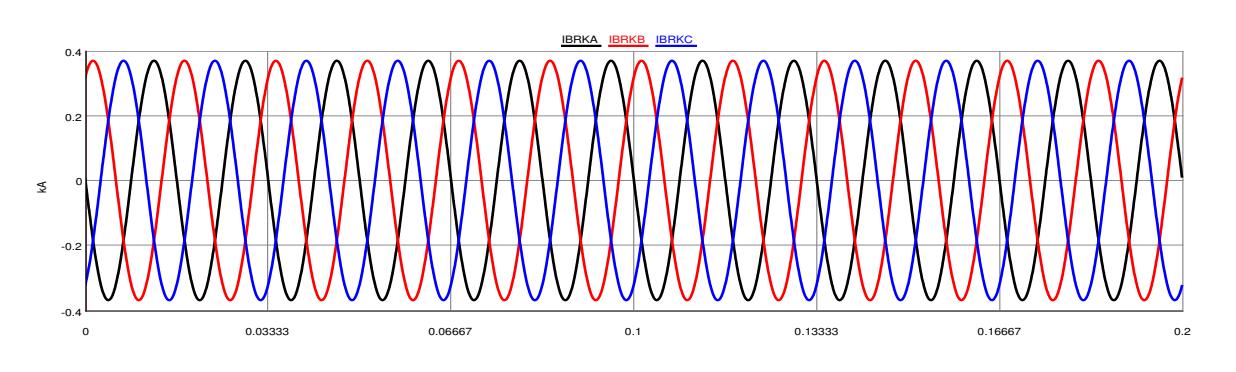

Figura 3.17 – Sinal de corrente na barra1 em regime permanente.

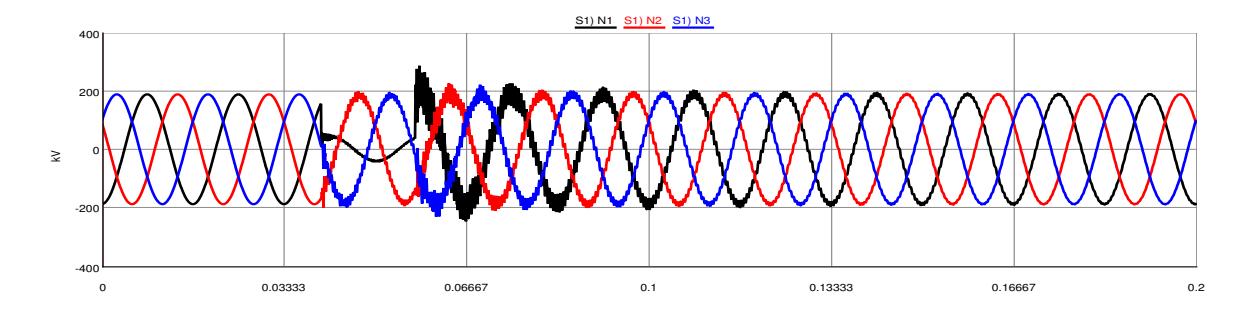

Figura 3.18 – Sinal de tensão na barra1:curto-circuitomonofásico na linha.

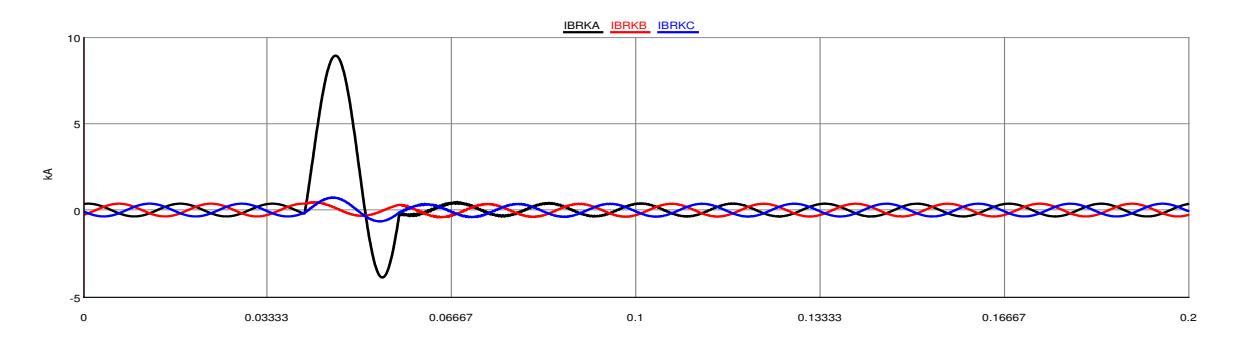

Figura 3.19 – Sinal de correntena barra1: curto-circuito monofásico na linha.

### **3.2 ESTUDO DO PRINCÍPIO DE FUNCIONAMENTO DO RELÉ SEL/311C**

O relé SEL/311C é produzido pela *Schweitzer Engineering Laboratories Comercial Ltda* (SEL), empresa criada no final da década dos anos 70 EUA. No Brasil, a SEL foi instalada em 18 de maio de 2000 na cidade de Campinas/SP e possui um centro de assistência técnica (Figura 3.20) para operações comerciais, ensaios, testes, pequenos reparos, treinamento e cursos sobre os produtos e conceituais de filosofia de proteção e automação de sistemas elétricos.

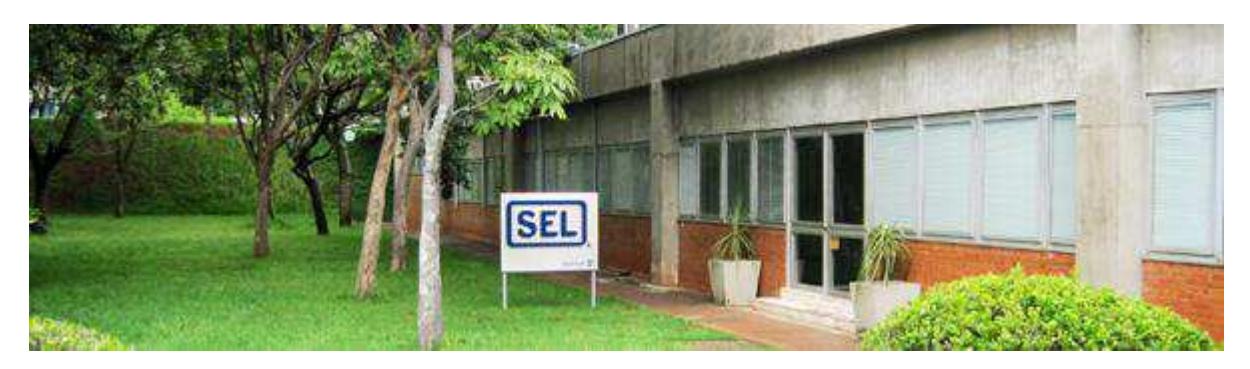

Figura 3.20 - Centro de assistência técnica da SEL no Brasil.

O relé SEL/311C é usado na proteção de linhas de transmissão e possui as funcionalidades apresentadas nas tabelas a seguir (SEL-311C *instruction manual*).

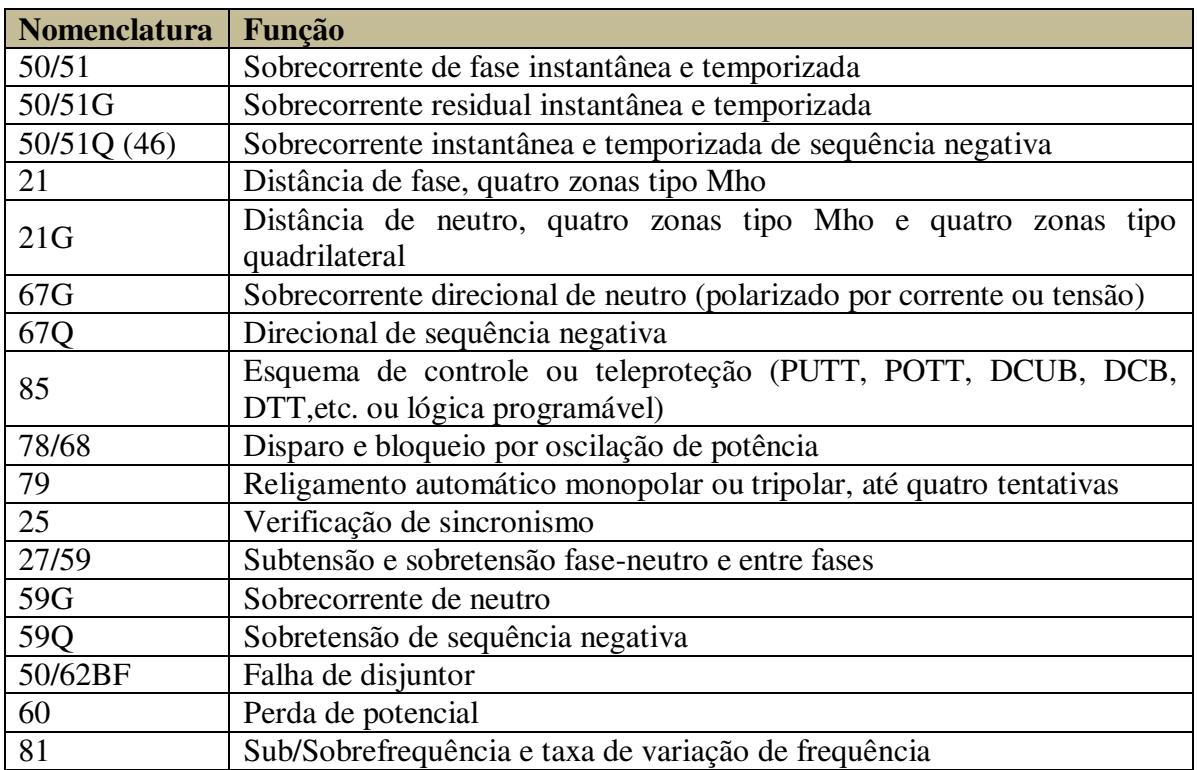

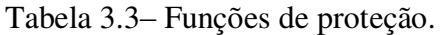

### Tabela 3.4 – Funções de medição.

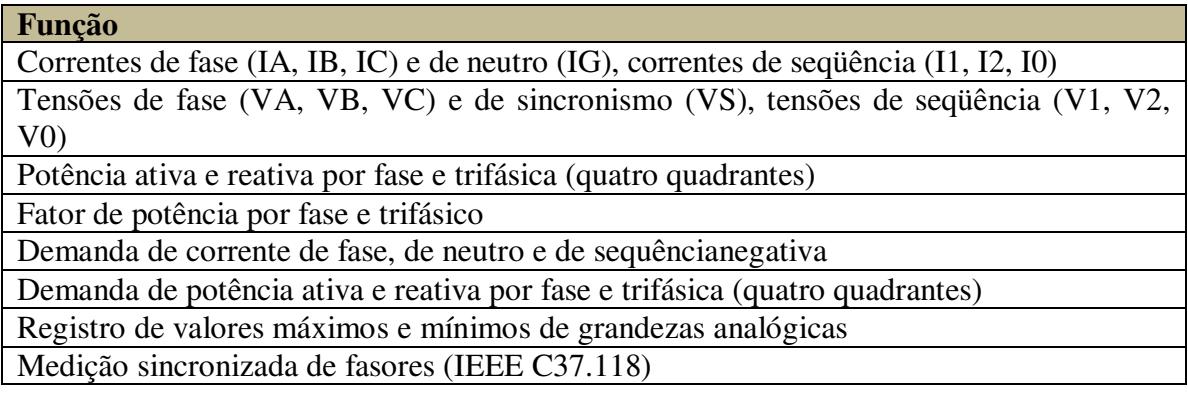

### Tabela 3.5 – Funções de monitoramento.

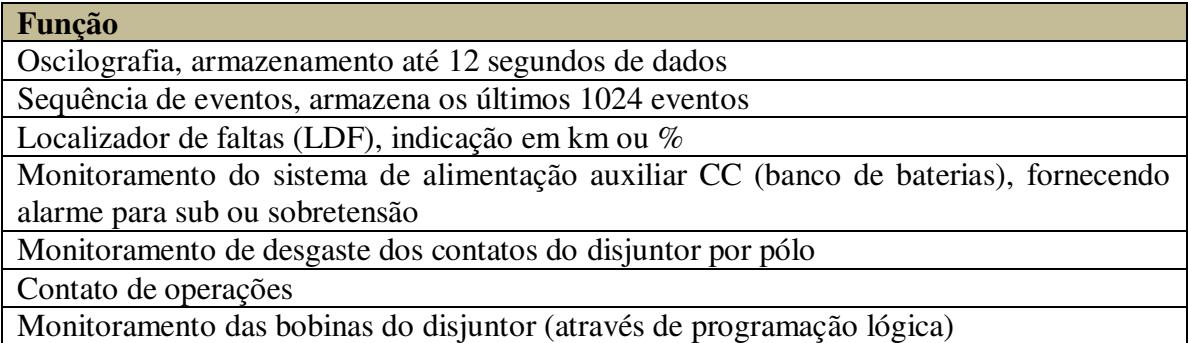

Web-server integrado: permite a leitura e verificação de configurações, medições e ajustes através do servidor web integrados ao relé de proteção

Tabela 3.6 – Funções de controle.

**Função** 

Número de entradas binárias e contatos de saída

STANDARD: 6 entradas e 8 contatos de saídas digitais

Comando de abrir/fechar o disjuntor e/ou seccionadoras, local e remoto

Programação de até 16 mensagens para serem exibidas no *display*

10 *pushbuttons* auxiliares sinalizados por *leds* pré-programados com funções de controle mais comuns; (opcional)

2*pushbuttons* auxiliares sinalizados por *leds* para abertura/fechamento do disjuntor, independentes eletricamente do relé. Podem ser acionados mesmo com o relé desligado; (opcional)

Seletividade lógica

6 grupos de ajustes

Controle de torque das funções de sobrecorrente

30 – Anunciador

69 – Inibição de fechamento

86 – Retenção de sinal de disparo

Tabela 3.7 – Funções adicionais.

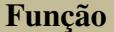

Função 21N quadrilateral com unidade de medição resistiva que evita sobrealcances devido à condição pré-falta e unidade de medição reativa que evita sobrealcance devido à não-homogeneidade do sistema

Função 21 de fase compensada, para utilização quando da existência de transformadores D-Y entre o ponto de instalação do relé e a linha protegida (relé instalado do lado D do transformador)

Detecção de transitórios em TPC's

Compensação do tempo de fechamento do disjuntor na lógica de sincronismo

Trecho morto (*stub bus*)

Energização sob falta (*switch ontofault*)

Invasão de carga (*loadencroachment*)

Compensação de sequência zero independente para zona 1 e demais

Protocolo *Mirrored* Bits para a comunicação direta relé-a-relé, controle ou teleproteção sem a necessidade do equipamento teleproteção (PUTT, POTT, DCUB, DCB, DTT, etc. ou lógica programável)

Tabela 3.8 – Portas do relé SEL/311C.

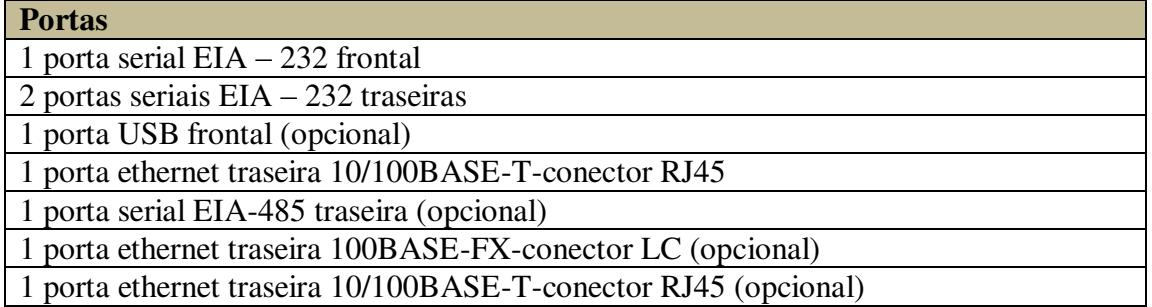

2 portas ethernet traseiras100BASE-FX-conector LC (opcional)

2 portas ethernet traseiras 10/100BASE-T-conector RJ45 (opcional)

Sincronização horária por IRIG-B de alta precisão (Conector BNC)

Sincronização horária por SNTP

#### **Protocolos**:

- Serial: ASCII, Modbus® RTU, DNP3.0 *Serial*, SEL *Fast Meter*, SEL *FastOperate*, SEL *Fast* SER, SEL *FastMessage*, IEC 61850 (opcional);
- *Ethernet*: Modbus® TCP, DNP3.0 LAN/WAN, Telnet, FTP

Tabela 3.9 – Outras características do relé SEL/311C.

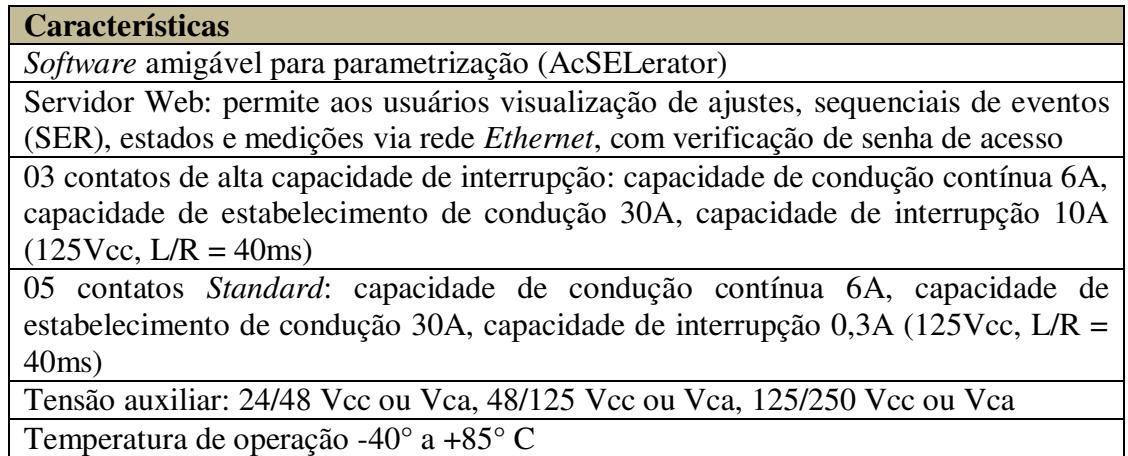

### **3.2.1 ANÁLISE DOS RELÉS DISPONÍVEIS NO LARCA**

O LARCA possui quatro relés digitais SEL/311C conforme mostrado na Figura 3.21, sendo:

- **1.** 02 relés do modelo antigo;
- **2.** 02 relés do modelo atual.

#### Modelo antigo (Figura 3.22)

O modelo antigo possui recursos abrangentes para aplicações relacionadas com proteção de linhas de transmissão. Um conjunto de elementos de proteção de fase e terra, associados à função de bloqueio por oscilação de potência e a um religador com quatro tentativas de religamento, possibilita ao usuário fazer diversos esquemas de abertura através da função de proteção de distância com zonas temporizadas via sistema de comunicação.

 As funções referentes aos relatórios de evento (oscilografia), registrador sequencial de eventos, monitor do desgaste dos contatos do disjuntor e monitor das baterias da subestação são todas padronizadas. As portas de comunicação incluem: 03 portas seriais EIA-232 (uma frontal e duas traseiras) e 01 porta serial traseira EIA-485.

A tecnologia de comunicação MIRRORED BITS® e os recursos de automação de ampla capacidade também são padronizados. O *display* do painel local tem placa de entradas e saídas (I/O) expandida. O Protocolo de Rede Distribuída (DNP3 Nível 2 Escravo) é disponível como uma função opcional.

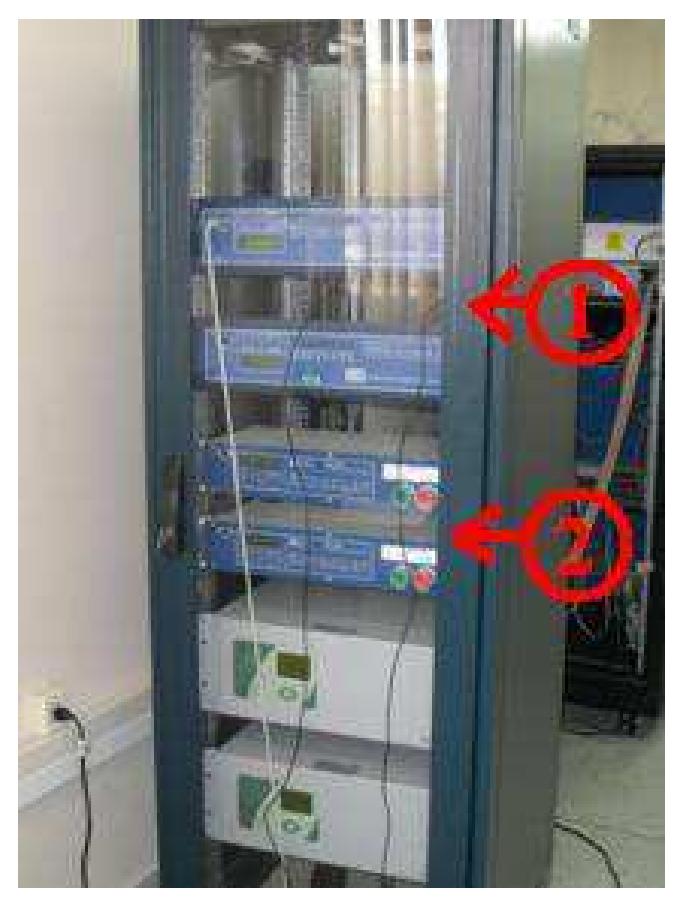

Figura 3.21 – Relés SEL/311C do LARCA.

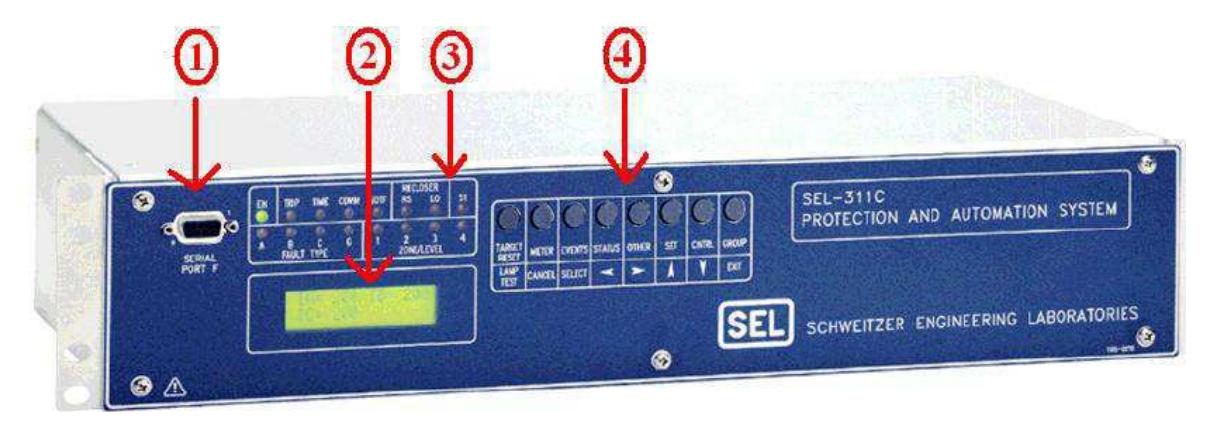

Figura 3.22 – Relé SEL/311C (modelo antigo).

Na Figura 3.22, a identificação em destaque significa:

- **1.** Portas seriais EIA-232;
- **2.** *Display* de cristal líquido (LCD);
- **3.** Painel de *leds*;
- **4.** Botões de pressão multifunção.

O LCD exibe as informações dos eventos, medição, ajustes e estado do autodiagnostico do relé. O LCD pode ser controlado por: botões de pressão, mensagens automáticas geradas pelo relé; pontos do *display* programados pelo usuário. Mensagens de erro tais como falhas no autodiagnostico são exibidas no LCD, além disso, durante o processo de energização do relé, a corrente será exibida até que o relé esteja habilitado.

Os *leds* de sinalização indicam as informações das sinalizações*.*O relé SEL/311C possui 16 *leds* para indicação de estado e *trip* e 08 botões de pressão programáveis, para controle de ações diretas no painel frontal. Possui também, um painel frontal versátil que pode ser personalizado para atender às necessidades do usuário. Conforme se constatou, as funções do relé são facilmente configuráveis mediante o uso do *softwareacSELeratorQuickSet*® SEL-5030.

#### Modelo novo (Figura 3.23)

O modelo novo possui no painel frontal um *close-open*, 16 *leds* indicadores e 08 botões para comunicação local. O LCD mostra eventos, medição, definição e informações de *status*, sendo controlado por botões de pressão, que geram mensagens automáticas. O padrão de exibição ocorre mediante qualquer valor ativo no primário do TC e do TP. Se nenhum valor estiver ativo, o relé exibe as correntes de fase em grandezas primárias. Qualquer mensagem gerada pelo relé devido a uma condição de alarme tem precedência sobre o padrão de exibição normal.

O modelo possui:

- Transferência de sobrealcance permissivo *Tripping* (POTT) de duas ou três linhas de terminal;
- Desbloqueio e comparação direcional (DCUB) para dois ou três terminais de linhas;
- $\triangleright$  Bloqueio direcional de comparação (DCB);
- > Transferência direta (PUTT);
- Viagem permissiva *Underreaching* (DUTT);
- Transferência Direta *Tripping* (TDT).

A lógica de comunicação lida facilmente com os seguintes desafios:

- **EXECUS** Reversões atuais;
- $\triangleright$  Disjuntor aberto em um terminal;
- *Weak-infeed* em condições terminal;
- *Switch* para condições falha.

 Possui ainda 08 contatos de saída e 06 entradas isoladas opticamente, sendo que portas de saídas e entradas adicionais estão disponíveis pela adição de uma placa de I/O. Já possui amplificadores, tantos os novos quanto os antigos, esse é um dos motivos que fossem escolhidos os relés da SEL para serem adquiros.

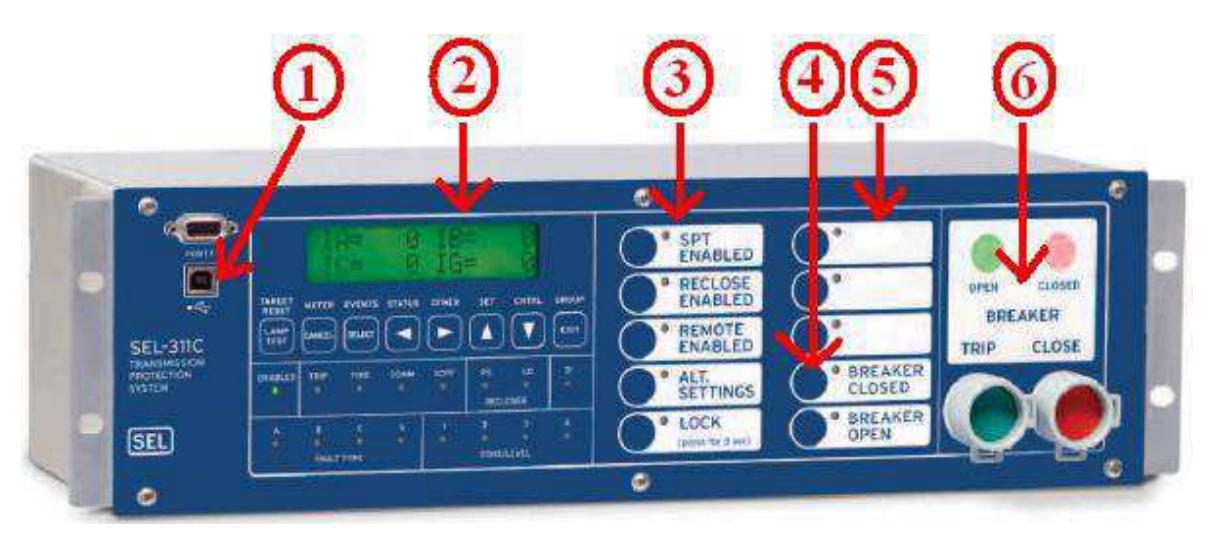

Figura 3.23 – Relé SEL/311C (modelo novo).

Na Figura 3.23, a identificação em destaque significa:

- **1.** Comunicação opcional de alta velocidade via porta USB no painel frontal.
- **2.** LCD;
- **3.** Rótulo de configuração opcional para o usuário;
- **4.** Programa *leds* no painel frontalpara alarmes personalizados;
- **5.** Campo configurávei, com botões programáveis;
- **6.** Botões com indicação de bloqueio para fácil visualização.

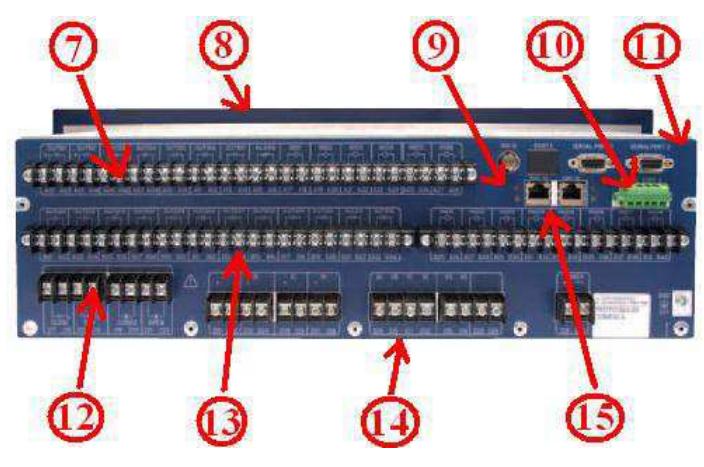

Figura 3.24 – Parte traseira do relé SEL 311C.

Na Figura 3.24, a identificação em destaque significa:

- **7.** Entrada para correntes elevadas;
- **8.** Controle SELogic;
- **9.** Padrão multi sessão *Modbus*TCP® e DNP3.Opcional IEC61850;
- **10.** Porta opcional EIA-485;
- **11.** Porta opcionalpara comunição serial;
- **12.** Terminaispara saida do sinal de trip ou fechamento;
- **13.** Terminal opcional deI/O;
- **14.** Saida para medições fasoriais;
- **15.** Porta padrão para comunicação Ethernet.

### **3.2.2 PARAMETRIZAÇÃO DOS RELÉS**

A parametrização, monitoramento e controle do relé SEL 311C, é feita via *software acSELerator QuickSet*® SEL-5030 (Figura 3.25), que é uma poderosa ferramenta de ajuste, análise de eventos, visualização de relatórios e medições fornecidas pelos IED (*Intelligent Electronic Devices*) da SEL (Figura 2.6).

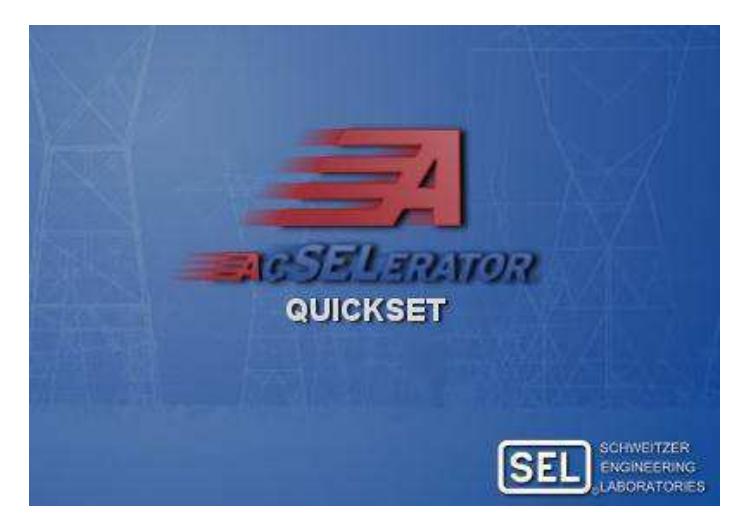

Figura 3.25 – *Interface* de inicialização do*softwareacSELeratorQuickSet*® SEL-5030.

O *software* pode ser aplicado a todos os principais relés de proteção, medidores, módulos e rádio, sendo que as atualizações de versões e *drivers* estão disponíveis, de forma gratuita, no *website* da SEL.

O *software* auxilia na realização das seguintes atividades:

- $\triangleright$  Criação e gerenciamento dos ajustes do relé;
- Desenvolvimento dos ajustes *off-line*;
- Programação das lógicas de controle através das equações SELogic;
- Análise, coleta e armazenagem dos eventos e oscilografias;
- $\triangleright$  Coleta e armazenagem dos ajustes realizada por computadores pessoais;
- Eleitura e envio dos ajustes ao relé;
- Utilização da *interface* homem máquina (IHM) para visualizar medições, *Relay Word Bits* e controle;
- Controle dos disjuntores através de chaves remotas.

O *software* possui *interface* com Windows® , o que possibilita a criação de ajustes com regras (*rules based*) e permite o desenvolvimento de ajustes *off-line*. As equações lógicas de controle SELogic podem ser visualizadas ou editadas através de editores de textos ou gráficos (para alguns modelos de relés). Possui ainda,*interface* para o modo terminal, o que permite visualização rápida de medições e de estados dos *bits* internos, bem como alteração de ajustes. Com a IHM, é possível visualizar as medições analógicas, estados de *bits*, fasores, *status* do relé, além de controle em tempo real.

O *software* não é de uso exclusivo de um modelo de relé. De fato, é possível escolher a família, o modelo e a versão do relé objeto de estudo.

Demonstração do processo de parametrização do relé SEL/311C é apresentado a seguir.

Inicialmente, o usuário deve abrir a janela principal do *software*. Feito isso, o *software* disponibiliza as seguintes opções: iniciar uma nova programação de proteção, ler as configurações de um dispositivo conectado, abrir uma configuração já salva anteriormente (Figura 3.26).

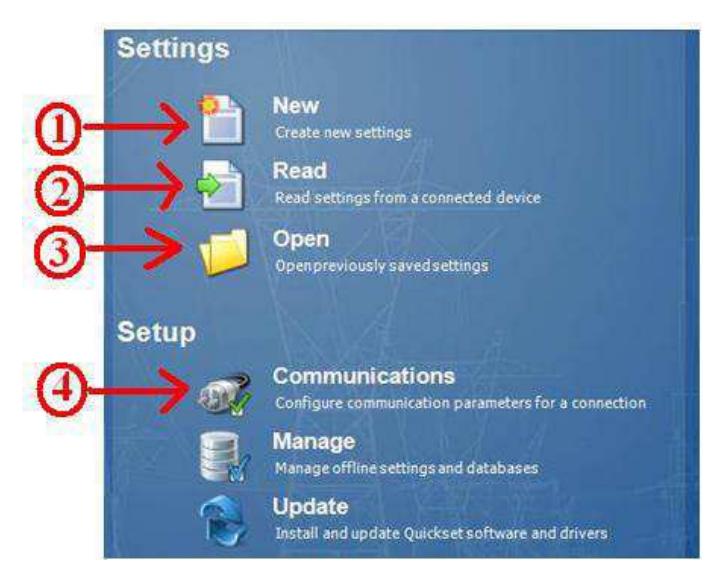

Figura 3.26 – Tela inicial do *software*.

Na Figura 3.26, a identificação em destaque significa:

**1.** Iniciar programação de proteção;

- **2.** Ler as configurações de um dispositivo conectado;
- **3.** Abrir uma configuração já salva anteriormente;
- **4.** Fazer comunicação do *software* com o relé.

Em seguida, o usuário deve fazer a comunicação com o relé, mediante a opção indicada na Figura 3.26. Logo em seguida, o *software* fornece a janela mostrada na Figura 3.27.

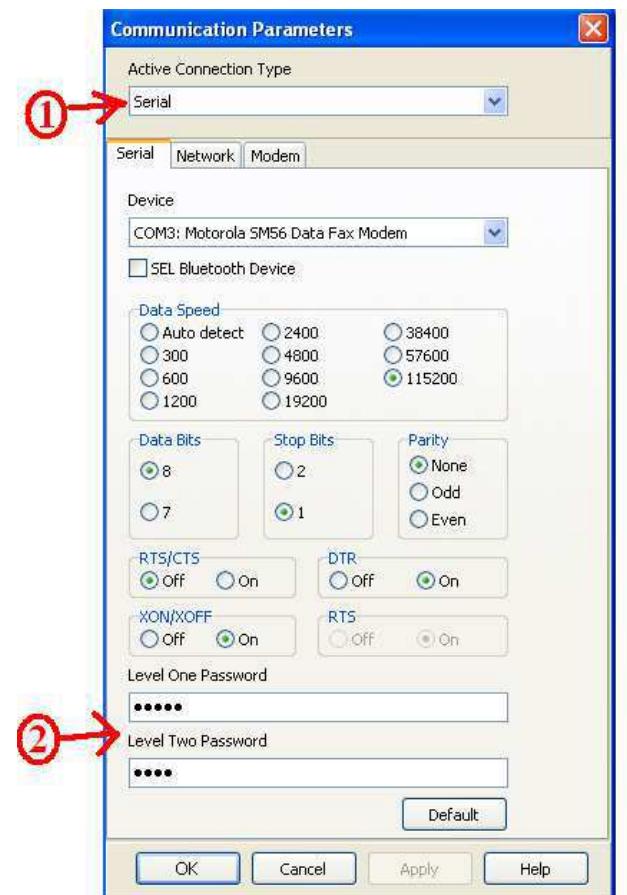

Figura 3.27 – Tela para estabelecer a comunicação entre o *software* e o relé.

Na Figura 3.27, a identificação em destaque significa:

- **1.** Tipo de comunicação;
- **2.** Senha de acesso, que pode ser obtida no Manual do Relé, sendo OTTER e TAIL, respectivamente;

Caso a comunicação seja serial, pode-se usar o cabo de conexão SEL-C662 (Figura 3.28).

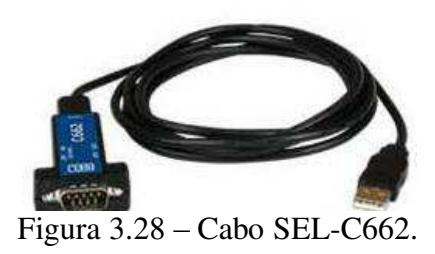

Logo que a comunicação seja estabelecida, o usuário deve configurar o relé (com uma nova configuração ou com uma feita anteriormente).

Para fazer uma nova configuração, é necessário selecionar uma opção (família, modelo, versão do relé) conforme mostrado na Figura 3.29. No caso em questão, o relé que será parametrizado é da família 311, modelo 311C 0032 3254 X1 e versão 5. Essas informações são obtidas diretamente do relé (Figura 3.30).

| <b>Settings Editor Selection</b>                                                    |                                                          |                           |                                                                                                    |
|-------------------------------------------------------------------------------------|----------------------------------------------------------|---------------------------|----------------------------------------------------------------------------------------------------|
| Device Family                                                                       | Device Model                                             | Version                   | <b>Example FID</b>                                                                                               |
| <b>SEL-150</b><br><b>SEL-221</b>                                                    | <b>SEL-311A</b><br>SEL-311B                              | 001<br>002                | SEL-311C-RXXX-Z005XXX-VX-DXXXXXXXX                                                                               |
| <b>SEL-251</b><br><b>SEL-267</b><br>SEL-279<br><b>SEL-287</b>                       | ISEL-311C<br>SEL-311C-1<br>SEL-311C-2<br><b>SEL-311L</b> | 003<br>004<br>1005<br>006 | The first three numbers following the -Z is the Device<br>Setting Version Number (SVN).                          |
| SEL-300<br><b>SEL-311</b><br><b>SEL-321</b><br>SEL-351<br>SEL-352<br><b>SEL-387</b> | SEL-311L-1<br>SEL-311L-6<br>SEL-311L-7                   |                           | <b>Driver Information</b><br>Name: SEL-311C 005 Settings Driver<br>Version: 5.11.0.0<br>Date: 2/11/2012 11:42:32 |
| <b>Install Devices</b>                                                              |                                                          | Help                      | OK<br>Cancel                                                                                                    |

Figura 3.29 – *Menu* para escolha do relé.

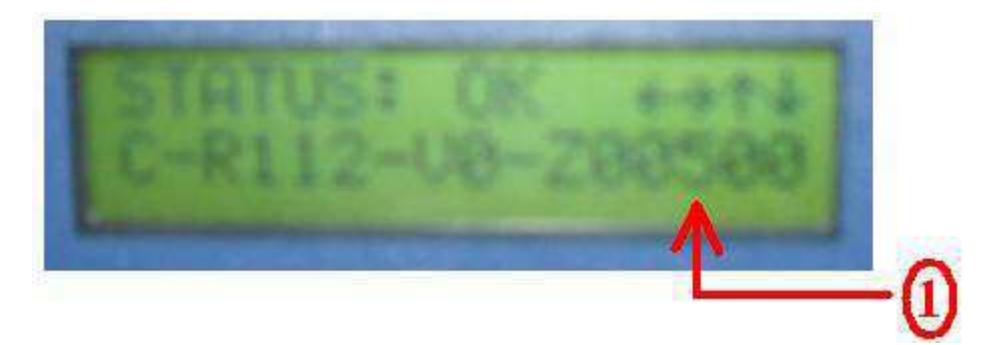

Figura 3.30– Versão do relé que será parametrizado.

Na Figura 3.30, a identificação em destaque significa:

**1.** O número 5 indica a versão do relé, para ser selecionado no *software*.

O próximo passo consiste em configurar o relé conforme a numeração do modelo (Figura 3.31).

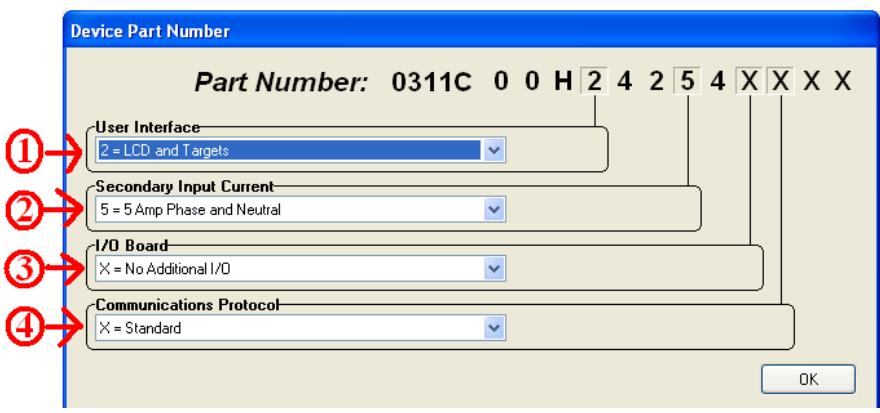

Figura 3.31 – Configuração a partir da numeração do modelo.

Na Figura 3.31, a identificação em destaque significa:

- **1.** *Use Interface*: define a família utilizada, que no caso em questão são: LCD e indicadores chamados de *targets*, ambos localizados na parte frontal do relé. O LCD é o visor onde se visualizam as amplitudes das correntes em tempo real. Os *targets* são *leds* indicadores (na cor vermelha) de ações do relé;
- **2.** *Secondary Input Current*: define a corrente que será utilizada no secundário do TC;
- **3.** *I*/*O Board*: define as entradas ou saídas adicionais;
- **4.** *Communicatios Protocol*: referente ao protocolo de comunicação.

O relé SEL/311C permite a configuração de seis grupos diferentes (Figura 3.32), sendo que em cada grupo é possível programar formas de proteção diferentes e simultâneas (uma das grandes vantagens dos relés digitais).

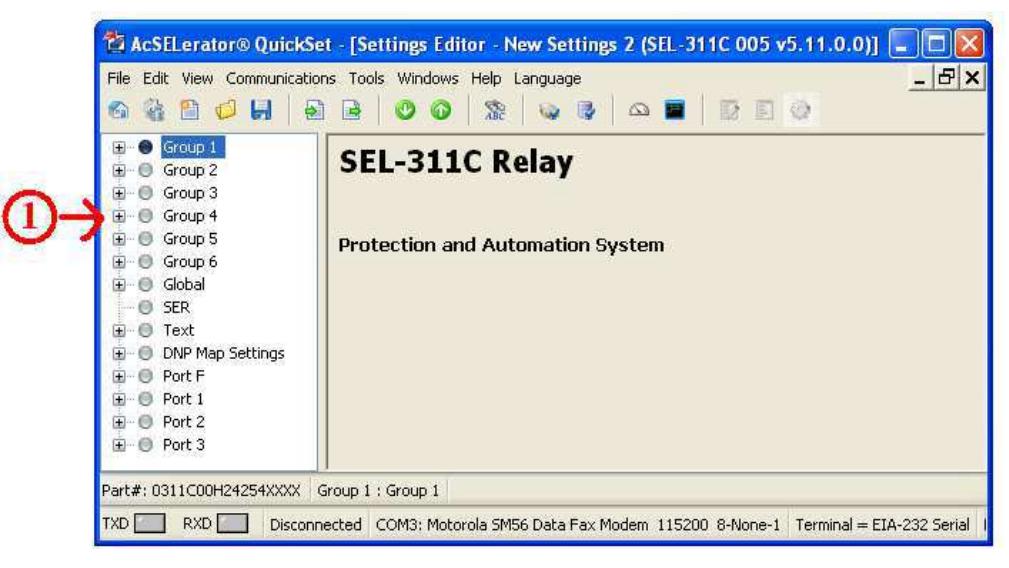

Figura 3.32 – Escolha dos grupos.

Na Figura 3.32, a identificação em destaque significa:

**1.** Seis grupos possíveis para configuração do relé.

Após a escolha do grupo, o usuário deve configurar o item *set*, no qual é programada a proteção do grupo selecionado. Após a abertura da aba *set* (Figura 3.33), o usuário pode programar todos os tipos de funções de proteção fornecidos pelo relé 311C versão 5, iniciando por *General Settings*.

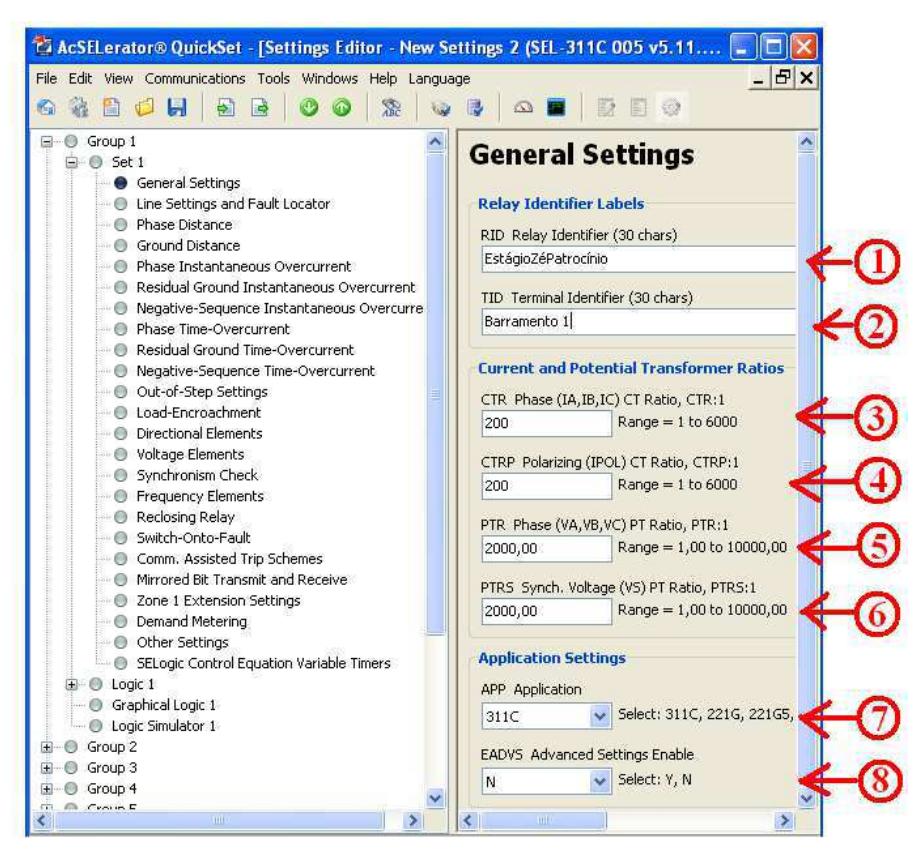

Figura 3.33 – Configurações gerais.

Na Figura 3.33, a identificação em destaque significa:

- **1.** *RID–*identifica o relé ou o tipo de função de proteção em uso;
- **2.** *TID –*identifica a subestação ou a linha de transmissão a ser protegida;
- **3.** *CTR–* relação de transformação de TC (de fase);
- **4.** *CTRP–* relação de transformação de TC (polarização);
- **5.** *PTR–* relações de TP de fase;
- **6.** *PTRS–* relações de TP de sincronismo;
- **7.** *APP –* fornece o modelo do relé em uso;
- **8.** *EADV* –permite a escolha de ajustes avançados.

No caso particular da função de sobrecorrente, usou-se a relação de transformação do campo CTR *Phase*. No caso da função desobrecorrente instantânea não é necessário o

preenchimento do todos os campos do grupo selecionado, basta selecionar a aba *PhaseInstantaneousOvercurrent* (Figura 3.34).

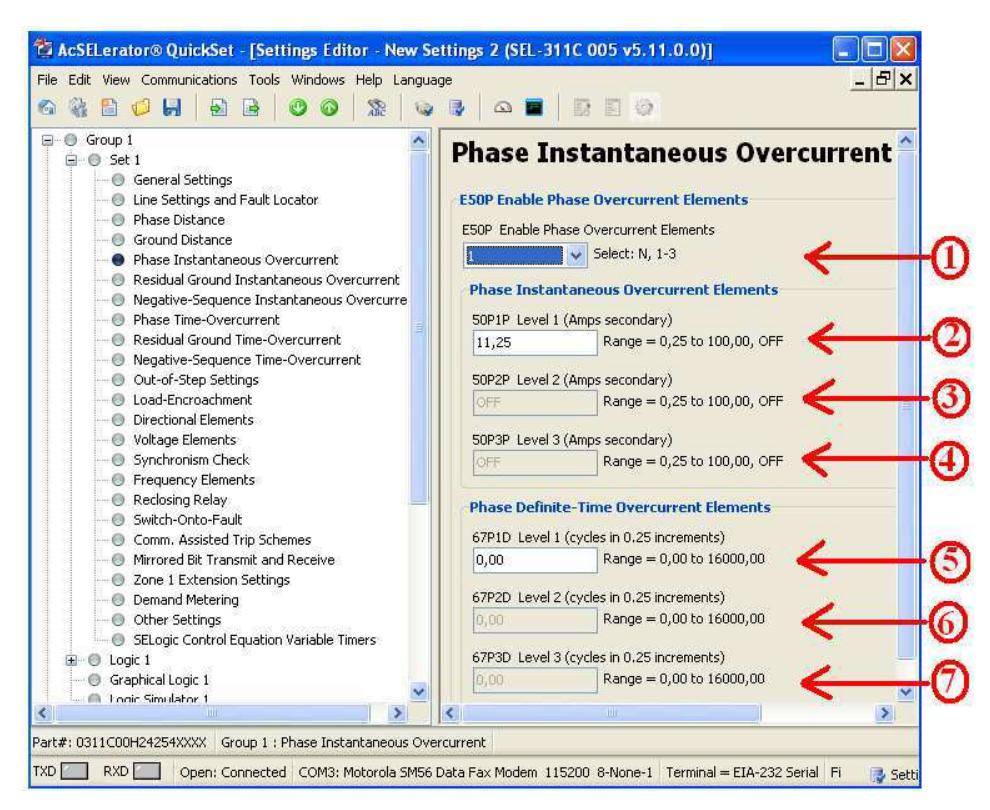

Figura 3.34 – Configuração da função de sobrecorrente instantânea.

Na Figura 3.34, a identificação em destaque significa:

- **1.** Escolha dos três tipos de níveis de função: sobrecorrente, instantânea ou de tempo definido, sendo cada nível responsável por uma zona de atuação;
- **2.** Valor da corrente pré-estabelecida referente à zona 50P1P;
- **3.** Valor da corrente pré-estabelecida referente à zona 50P2P;
- **4.** Valor da corrente pré-estabelecida referente a zona 50P3P;
- **5.** Tempo de retardo em número de ciclos para atuação no nível 1;
- **6.** Tempo de retardo em número de ciclos para atuação no nível 2;
- **7.** Tempo de retardo em número de ciclos para atuação no nível 3;

Para realizar a configuração da função de sobrecorrente temporizada, o usuário deve selecionar a aba *Phase Time-Overcurrent* e ativar a opção E51P (Figura 3.35).

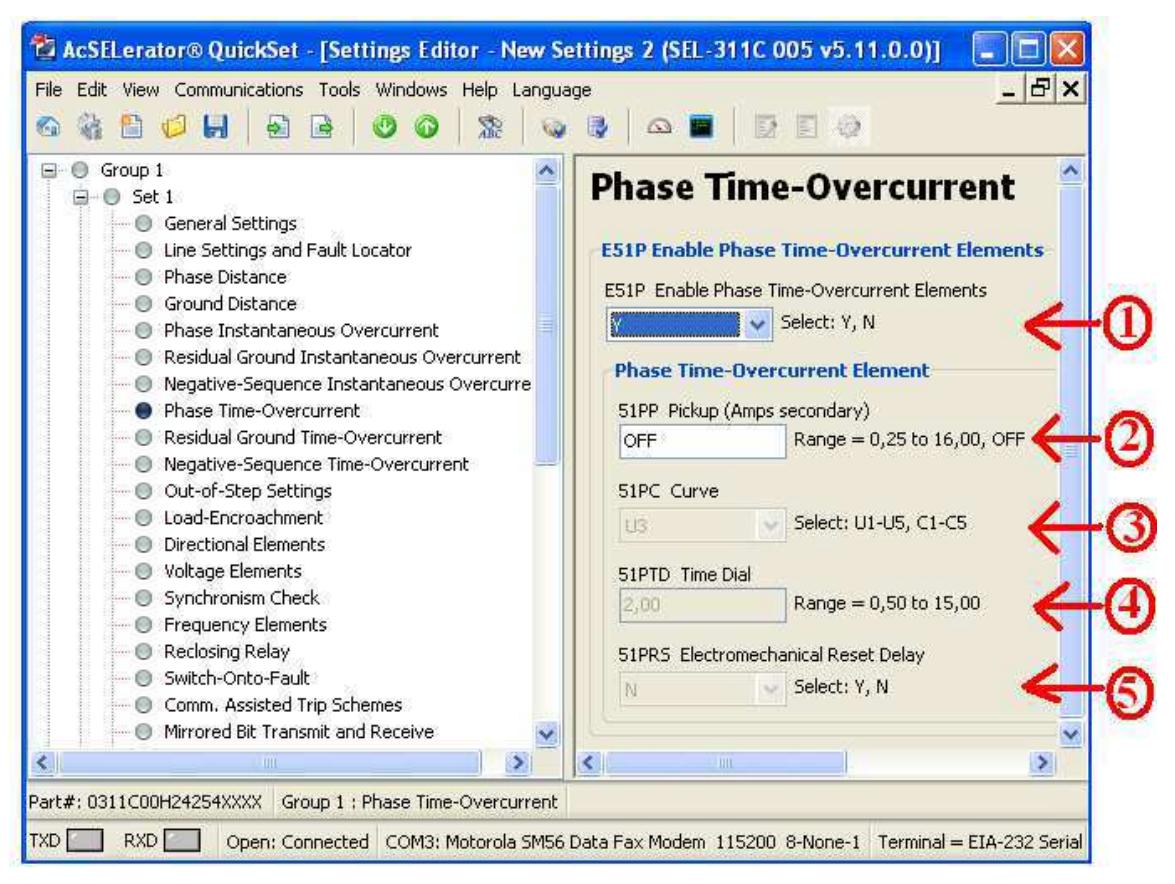

Figura 3.35– Configuração da função de sobrecorrente temporizada.

Na Figura 3.35, a identificação em destaque significa:

- **1.** Ativa a opção para a função de sobrecorrente temporizada;
- **2.** Valor da corrente de *pickup* ou corrente pré-estabelecida, considerando a relação de transformação do TC;
- **3.** Escolha da curva de tempo, a qual está associada com a função de sobrecorrente temporizada. Alguns modelos de curvas de tempo inverso são mostrados na Figura 3.36 e 3.37.
- **4.** *Time Dial*, para ajuste da característica;
- **5.** *Reset* da função de tempo inverso. Caso seja do tipo instantânea, selecionar *N* caso contrário *Y*.

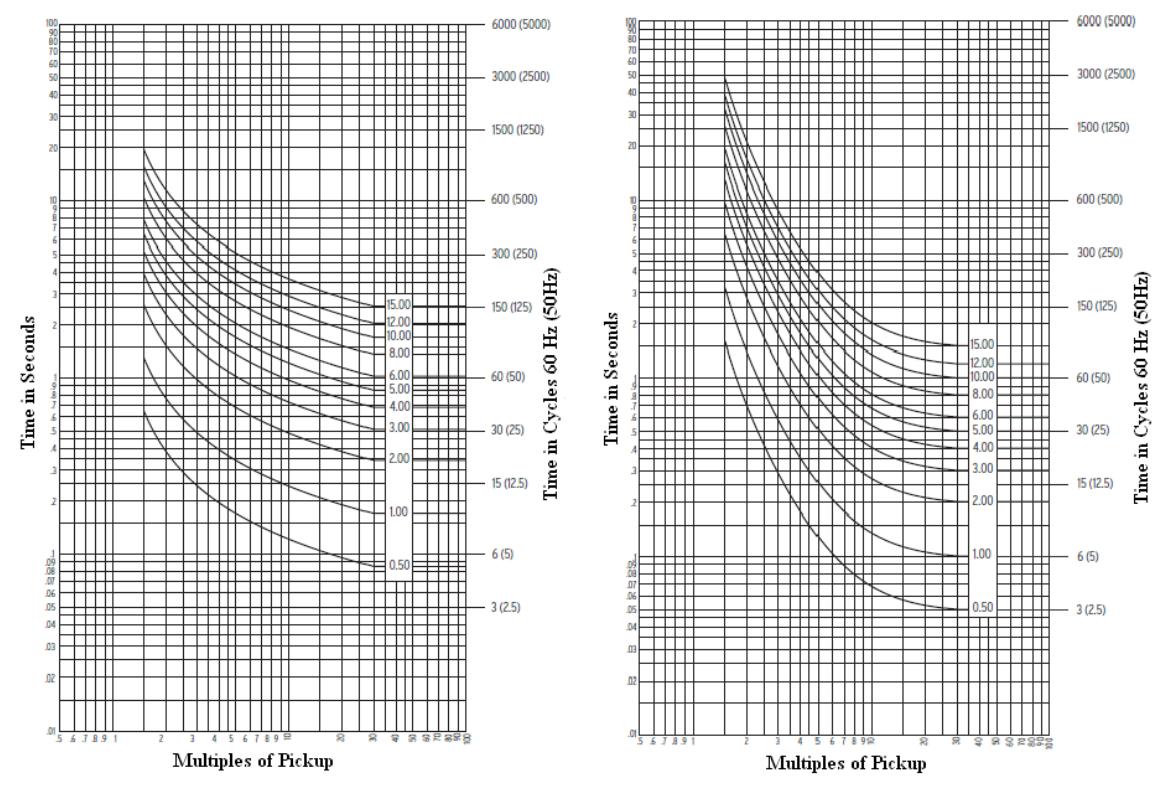

Figura 3.36 – Curva U1 e U3, respectivamente (SCHWEITZER ENGINEERING LABORATORIES. SEL – 311C- *Instruction manual*).

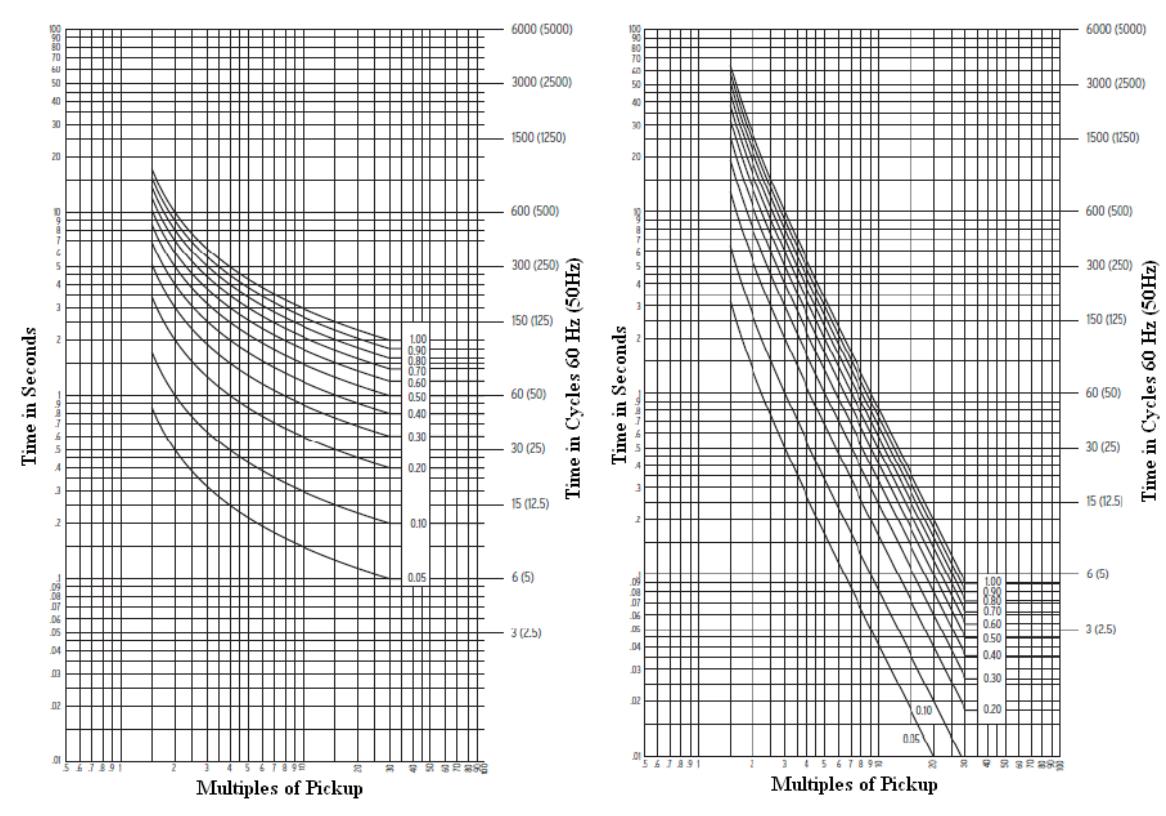

Figura 3.37 – Curva C1 e C3, respectivamente (SCHWEITZER ENGINEERING LABORATORIES. SEL – 311C- *Instruction manual*

#### **3.2.3 TRIP E REGISTRO DE EVENTOS**

*Trip* é o nome que se dá quando o relé sinaliza para o disjuntor ou outro equipamento de proteção atuar após a percepção de algum tipo de falta. A seleção correta dos elementos passíveis à geração de *trip* e o seu esquema lógico correspondente são cruciais para o correto funcionamento de um sistema de proteção.

Na função de sobrecorrente instantânea ou de tempo definido, a sensibilidade às faltas de cada nível refere-se às três fases simultâneas. Quando há percepção de uma corrente maior que a corrente pré-estabelecida, o elemento 50P1 é fixado para o nível lógico um e será gerador de *trip* em caso de uma função de sobrecorrente instantânea ou pode apenas registrar o evento no caso da função de sobrecorrente a tempo definido. Neste caso, o elemento gerador de *trip* é o 67P1T, que se situa na saída de um bloco de atraso, conforme mostrado na Figura 3.38.

Antes do bloco referente ao atraso há uma função lógica do tipo AND, onde há a comparação entre o controle de torque do elemento de nível um, 67P1TC, e do 50P1P, em que ambos sendo lógica ativa 1, a saída será o elemento 67P1. O elemento 67P1 pode ser gerador de *trip* na função de sobrecorrente instantânea, caso contrário ela passará por um atraso, e a função será de sobrecorrente de tempo definido.

Esta lógica se aplica a todos os três níveis de função de sobrecorrente instantânea ou de tempo definido, pois nenhum nível é dependente de alguma função do nível anterior (SCHWEITZER ENGINEERING LABORATORIES. SEL-311C Guia prático para instalação e utilização do *software* SEL-5030 *AcSELeratorQuickSet*)

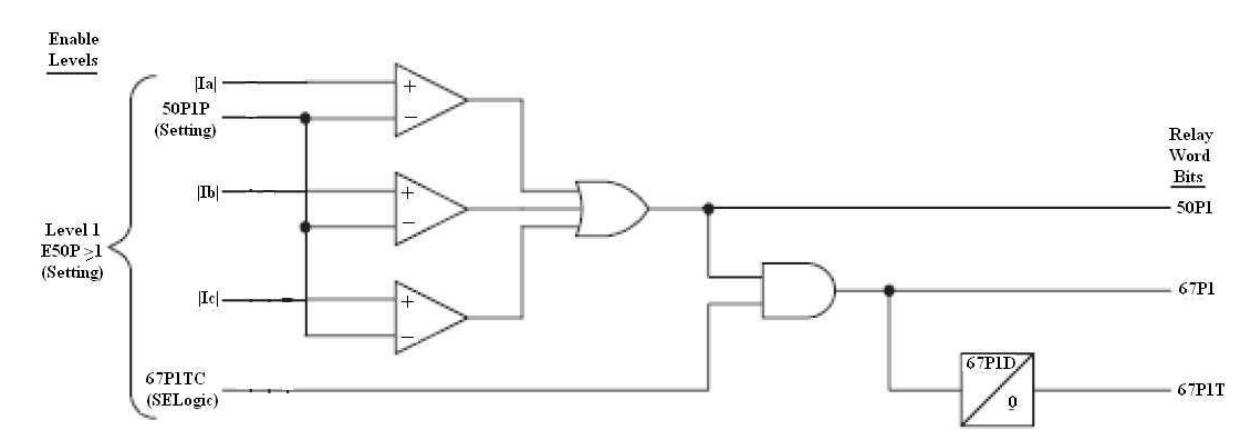

Figura 3.38 – Lógica da função de sobrecorrente instantânea ou de tempo definido.

Na função de sobrecorrente temporizada, a opção que gerará *trip* é o elemento 51P1T, que se localiza na saída de um bloco lógico, onde há a análise de diversos elementos, entre eles a corrente de *pickup* e o *time dial* (Figura 3.39).

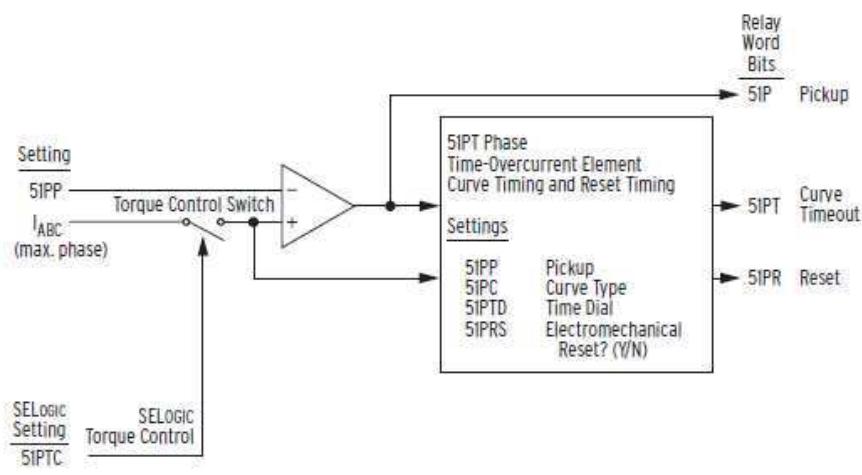

Figura 3.39– Lógica da função de sobrecorrente temporizada.

A escolha dos elementos que serão geradores de *trip* é feita na aba *Trip/Comm-AssistedTripLogic* (Figura 3.40). No campo *TR DirectTripConditions* devem ser colocados os elementos que gerarão *trip* sem verificar as demais condições. Os outros campos também são geradores de *trips*, só que em casos mais específicos, com é o caso dos campos TRCOMM e TRSOFT, onde o primeiro gera *trip* a partir de uma lógica assistida por canal de comunicação e o segundo os elementos que gerarão *trip* após o fechamento do disjuntor.

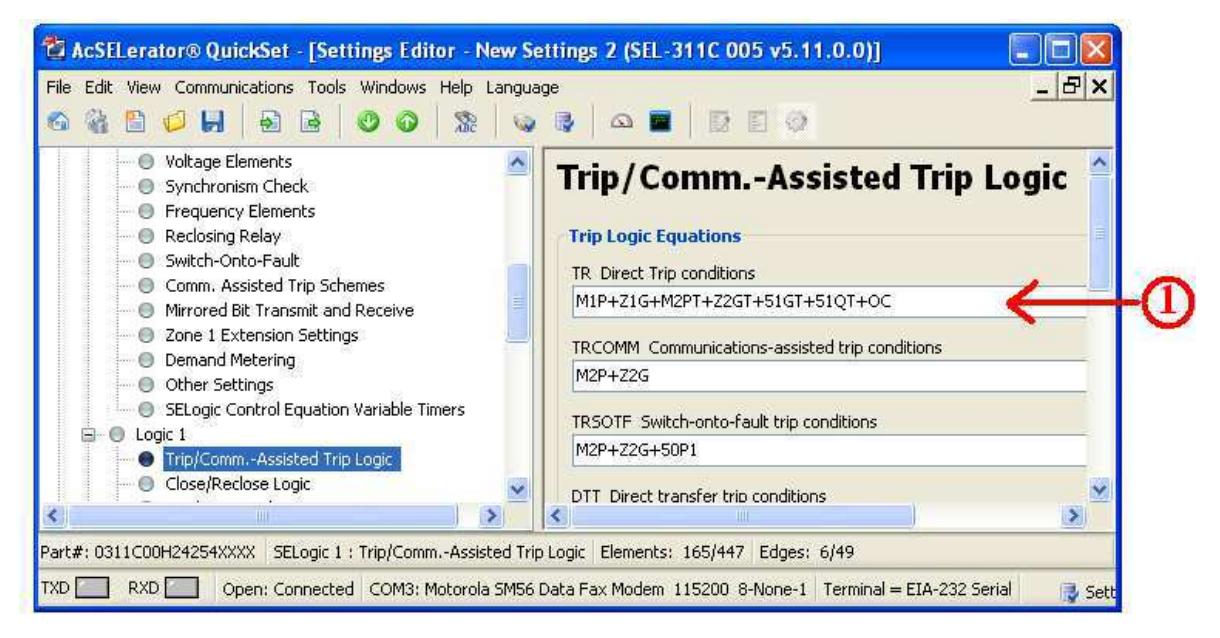

Figura 3.40 – Escolha dos elementos geradores de *trip*.

Na Figura 3.40, a identificação em destaque significa:

**1.** Elementos que geram o *trip*.

O registro dos eventos ocorre na aba *OtherEquations* e no campo ER *Eventreport trigger conditions* (Figura 3.41), onde serão selecionados os eventos que poderão ser vistos como registros oscilográficos.

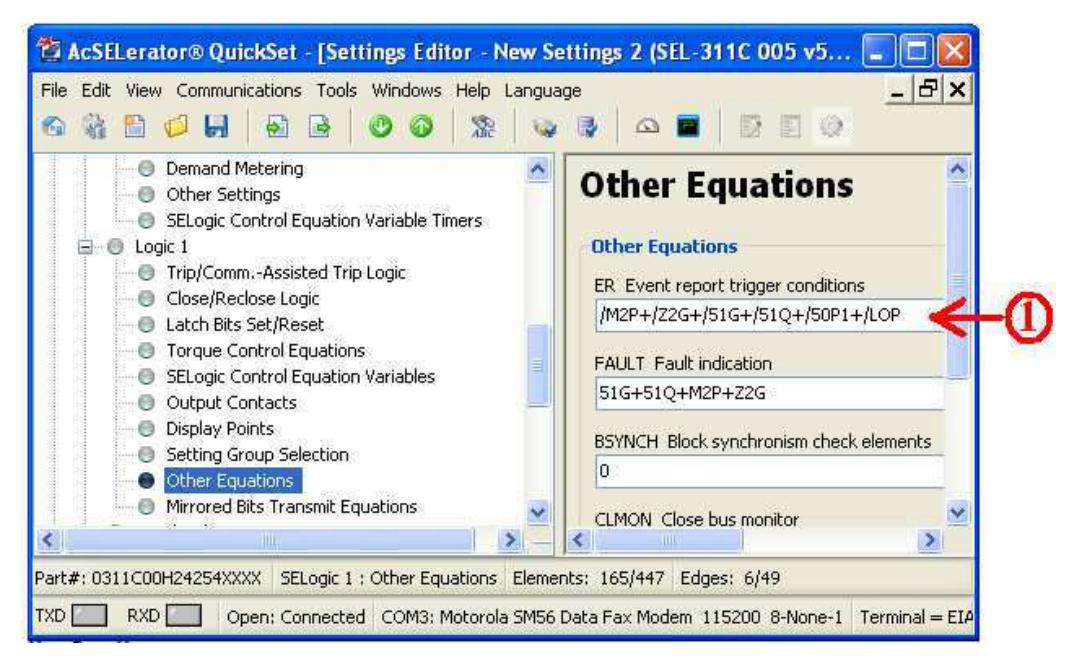

Figura 3.41 – *ER Event report trigger conditions*.

Na Figura 3.41, a identificação em destaque significa:

**1.** Eventos que poderão ser vistos.

## **3.3 CONEXÃO DO RELÉ AO RTDSTM**

Para verificar o *trip* e os eventos gerados pelo relé, e, portanto, se sua parametrização está correta, o relé deve receber os sinais de corrente do RTDS. Para isso, eles devem ser conectados. Para realizar essa análise, utilizou-se o sistema-teste já implementado no  $RTDS<sup>TM</sup>$ . Os sinais das correntes da linha implementada no RSCAD e geradas pelo RTDS<sup>TM</sup> precisam ser lidas pelo relé. Antes de realizar a conexão, a saída do RTDS já é compatível com a entrada do relé da SEL, foi verificado o valor da tensão na saída do RTDS<sup>TM,</sup> o valor RMS da corrente na barra 1 é mostrado na Figura 3.43.

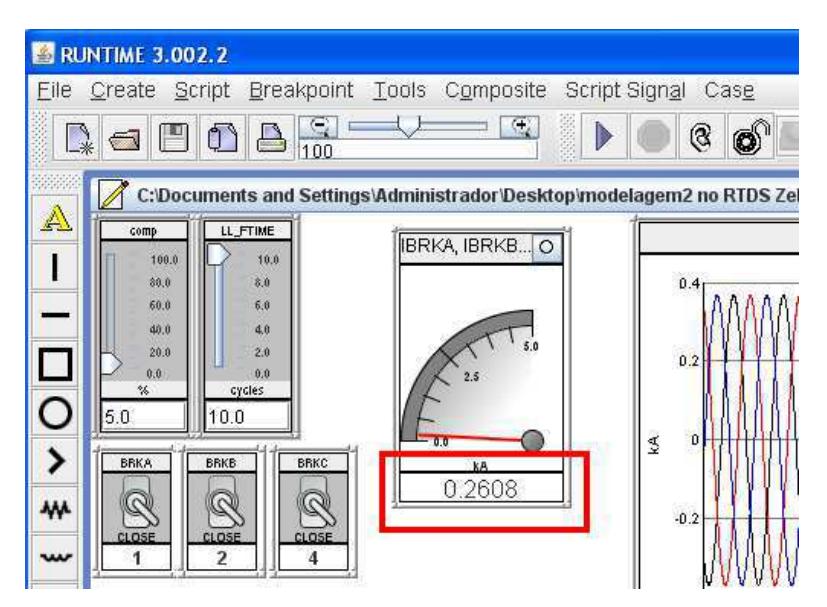

Figura 3.43 – Valor RMS da corrente em kA, na barra 1.

O cartão GTAO do RSCAD converte o valor de corrente em um valor de tensão de saída, para ser recebido pelo relé (Figura 3.44).

| rtds risc ctl GTAOOUT                            |                                                       |        |                            |          |       |                          |  |  |
|--------------------------------------------------|-------------------------------------------------------|--------|----------------------------|----------|-------|--------------------------|--|--|
|                                                  | OVERSAMPLING FACTORS<br>SIGNAL ALIGNMENT DELAY OPTION |        |                            |          |       |                          |  |  |
| PROJECTION ADVANCE FACTORS<br>D/A OUTPUT SCALING |                                                       |        |                            |          |       |                          |  |  |
|                                                  | <b>CONFIGURATION</b>                                  |        | ENABLE D/A OUTPUT CHANNELS |          |       |                          |  |  |
|                                                  |                                                       |        |                            |          |       |                          |  |  |
| Name                                             | <b>Description</b>                                    | Value  | Unit                       | Min      | Max   |                          |  |  |
| lsci1                                            | Chni 1 Peak value for 5 Volts D/A out:                |        | lunits                     | $-1.0e6$ | 1e6   |                          |  |  |
| scl2                                             | Chnl 2 Peak value for 5 Volts D/A out:                | 20     | lunits                     | $-1.0e6$ | 1e6   |                          |  |  |
| lscI3                                            | Chni 3 Peak value for 5 Volts D/A out:                | 20     | lunits                     | -1.0e6   | 1e6   |                          |  |  |
| lsci4                                            | Chni 4 Peak value for 5 Volts D/A out:                | 187.79 | units                      | -1.0e6   | 1 e 6 |                          |  |  |
| lsci5                                            | Chni 5 Peak value for 5 Volts D/A out:                | 187.79 | units                      | $-1.0e6$ | 1 e 6 |                          |  |  |
| sci6                                             | Chni 6 Peak value for 5 Volts D/A out:                | 187.79 | units                      | $-1.0e6$ | 1 e 6 | $\overline{\phantom{a}}$ |  |  |
| Update<br>Cancel All<br>Cancel                   |                                                       |        |                            |          |       |                          |  |  |

Figura 3.44 – Cartão do RSCAD para externar os sinais do sistema.

Na Figura 3.44, a identificação em destaque significa:

**1.** Conversão do sinal de corrente em tensão de saída, 20 kA no sistema corresponde a 5 V de saída;

O sinal de corrente de 0.2608 kA (Figura 3.43) teoricamente deve gerar uma tensão de saída corresponde a 0.065 V, conforme mostrado na equação (3.1) e explicitado na equação (3.2).

$$
\frac{5}{20} = \frac{Tensão de Saída}{0.2608} \tag{3.1}
$$

O valor obtido na saída do RTDS foi de 64.8 mV (Figura 3.45), portanto, o relé pode ser conectado ao RTDS com segurança.

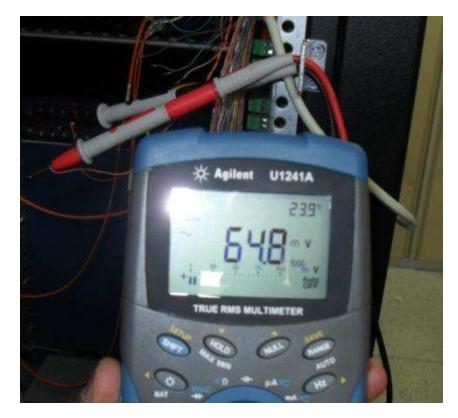

Figura 3.45 – Valor de tensão na saída do  $RTDS^{TM}$ .

A conexão do RTDSTM ao relé foi realizada através do Cabo Flat (Figura 3.46). A conexão dos fios saindo do  $RTDS<sup>TM</sup>$  e entrando no relé é ilustrada na Figura 3.46.

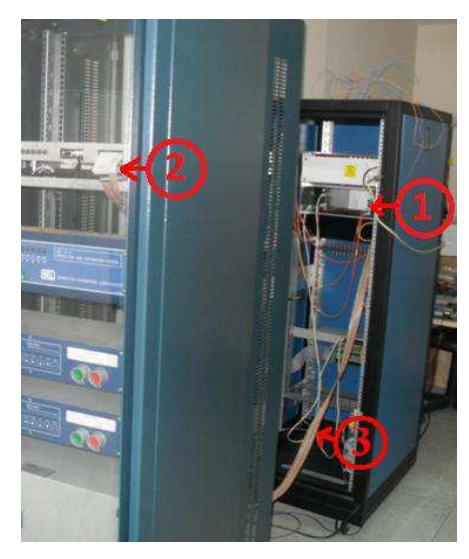

Figura 3.46 – Conexão do relé ao  $RTDS<sup>TM</sup>$  via Cabo Flat.

Na Figura 3.46, a identificação em destaque significa:

- 1. Saída dos sinais de tensão geradas no cartão GTAO do RTDS<sup>TM</sup>;
- **2.** Entrada dos sinais de tensão no relé;
- **3.** Fita de cabos.

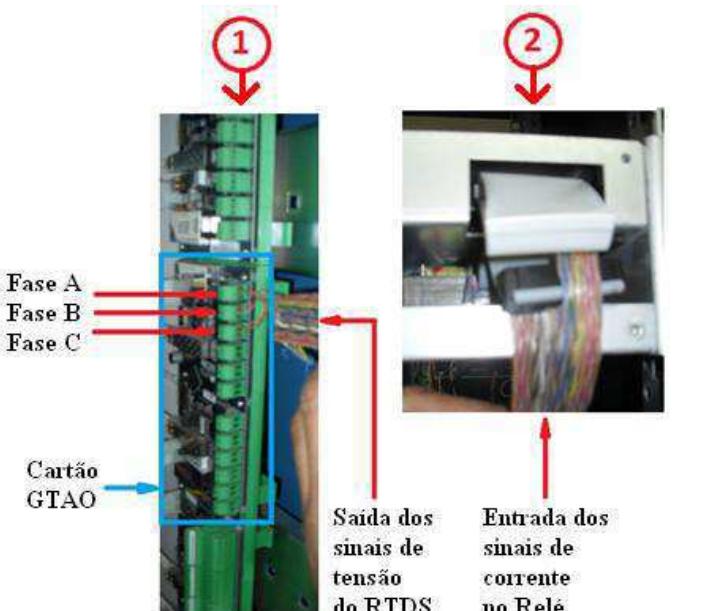

Figura 3.46 – Conexão dos fios saindo do RTDS<sup>TM</sup> e entrando no relé.

Na Figura 3.46, a identificação em destaque significa:

- 1. Saída dos sinais de tensão geradas no cartão GTAO do RTDS<sup>TM</sup>;
- **2.** Entrada dos sinais de tensão no relé.

### **3.4 ESTUDO DE CASOS**

Para complementar o conhecimento adquirido, dois Estudos de Casos foram realizados. Para isso, utilizou-se o sistema teste, de modo que a corrente utilizada para atuação do relé e a consequente geração de *trip* e eventos seja gerada pelo RTDS<sup>TM</sup>. A programação do relé foi realizada via *software acSELerator QuickSet*® SEL-5030, conforme apresentado na seção 3.2.

#### **3.4.1 ESTUDO DE CASO 1**

O objetivo foi programar o relé para a função de sobrecorrente instantânea.

Para programar o relé é necessário o valor do RTC, o que requer a maior corrente de curto-circuito (ou seja, a corrente de curto-circuito trifásico), conforme mostrado na Figura 3.47.

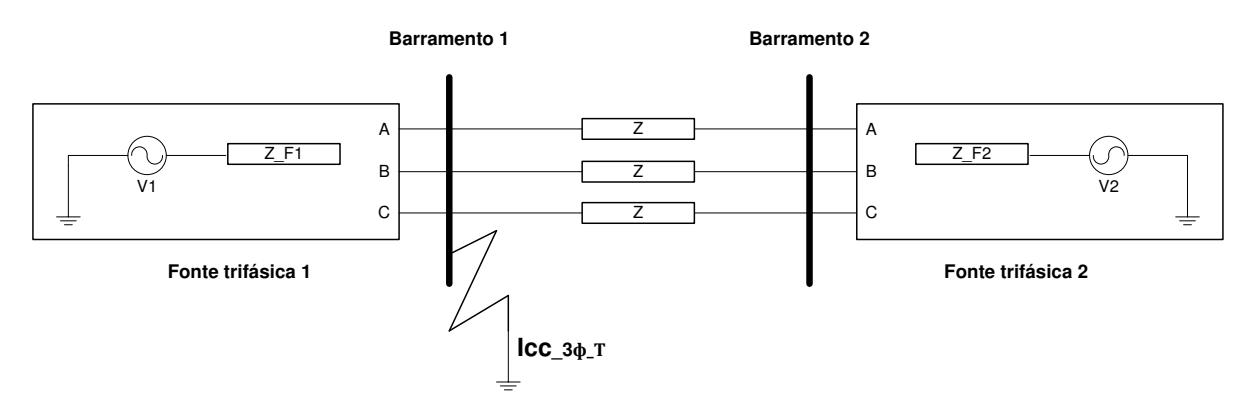

Figura 3.47 – Curto-circuito trifásico na barra1 do sistema-teste.

Considerando o circuito de seqüência positiva do sistema (Figura 3.48), a corrente de curto trifásico pode ser obtida pela expressão (3.3) (STEVENSON, 1976).

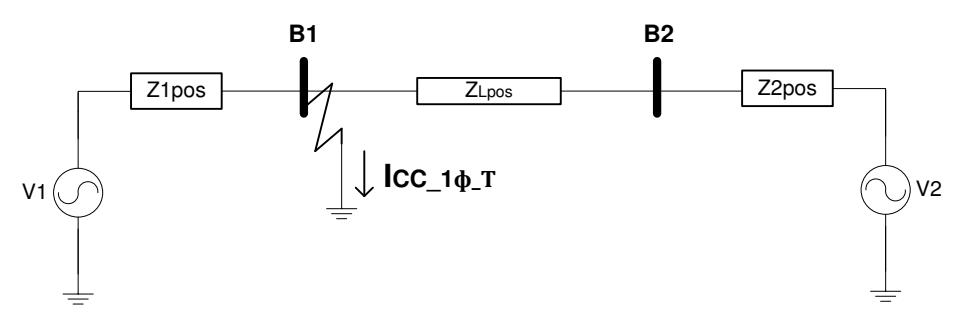

Figura 3.48 – Circuito de sequência positiva.

$$
I_{cc\_trif \land sico} = \frac{V_{B1}}{\frac{z_{1pos} * (z_{2pos} + z_{Lpos})}{z_{1pos} + z_{2pos} + z_{Lpos}}}
$$
(3.3)

Sendo  $V_{B1}$ a tensão na barra1 imediatamente antes do curto-circuito e a expressão do denominador a impedância de Thévenin vista da barra 1.0 Cálculo de  $V_{B1}$  é dado pela expressão (3.4), sendo  $Z_{1pos}$  a impedância de sequência positiva da fonte 1.

$$
V_{B1} = V_1 - z_{1pos} * I_{sem_falta}
$$
 (3.4)

Sendo  $I_{sem$ <sub>ralta</sub> a corrente no sentido  $B_1B_2$  na ausência de curto-circuito, a qual é determinada pela expressão (3.5), *F1* e *F2* tensões.

$$
I_{sem_falta} = \frac{F_1 - F_2}{Z_{1pos} + Z_{2pos} + Z_{Lpos}}
$$
(3.5)

Substituído os valores de seqüência positiva das Tabelas 3.1 e 3.2 na expressão (3.5), tem-se:

$$
I_{sem_falta} = \frac{(1,05 < 0) - (0,95 < -10)}{(0,8713 + j25,661) + (0,9681 + j28,513) + (0,098 + j0,510) * 150}
$$

$$
I_{sem\_falta} = (202.4070 < -0.4806) \text{ A}
$$

Substituindo  $I_{sem$   $f_{alta}$  e os valores das Tabelas 3.1 e 3.2 na expressão (3.4), tem-se:

$$
V_{B1} = (1,05 < 0) - (0,8713 + j25,661) * (202.4070 < -0.4806)
$$
\n
$$
V_{B1} = (136.95 < -0.0330) \text{ kV}
$$

Por fim, substituindo  $V_{B1}$  e os valores das Tabelas 3.1 e 3.2 na expressão (3.3), temse:

$$
I_{cc\_trif \land size} = \frac{(136,95 < -0.0330)}{\frac{(0,8713 + j25,661) * [(0,9681 + j28,513) + (0,098 + j0,510)]}{(0,8713 + j25,661) + (0,9681 + j28,513) + (0,098 + j0,510)}}
$$

Logo, a corrente de curto-circuito trifásica na barra1 teórica é:

$$
I_{cc trifásico} = (6.6168 < -1.5477)
$$
 kA

Aplicando um curto-circuito trifásico simétrico na barra1 do sistema-teste, obtém-se o valor mostrado na Figura 3.49, o que valida à modelagem realizada.

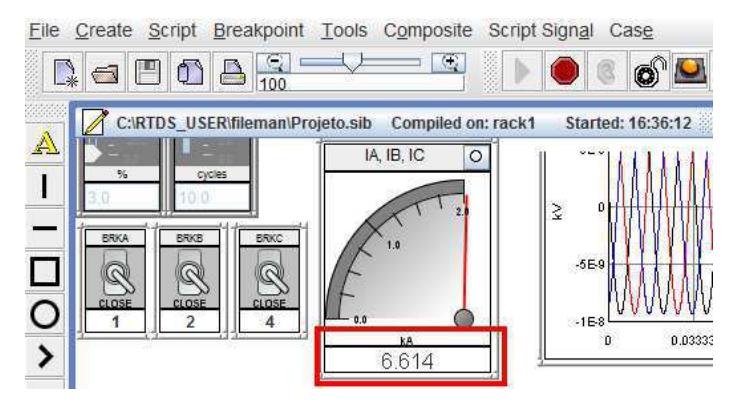

Figura 3.49 – Corrente resultante de um curto-circuito trifásico simétrico obtido pelo RSCAD.

Segundo (SCHWEITZER ENGINEERING LABORATORIES. SEL-311C - Memória de cálculo para ajustes do relé de proteção SEL – 311C, 2012), um TC com corrente secundária nominal de 5 A pode suportar uma corrente no secundário até trinta e uma vezes a corrente nominal, ou seja, 155 A. Na prática, considera-se o valor de 20 vezes a corrente nominal, ou seja 100 A. Desta forma, a expressão para cálculo do RTC será do modo mostrado na expressão 3.6:

$$
RTC = \frac{I_{cc\_maximo}}{20 * IN}
$$
 (3.6)

Como a corrente máxima de curto-circuito é a própria corrente de curto-circuito trifásico (já obtida anteriormente) e considerando a corrente nominal no secundário do TC como sendo  $IN = 5A$ , obtém-se o seguinte valor para o RTC:

$$
RTC = \frac{6.6168 \text{ kA}}{20 * 5} = 66.16
$$

Como este valor não está disponível no mercado utiliza-se o maior valor disponível que é  $RTC = 80$ . O valor da corrente no secundário do TC que fará o relé atuar é obtido dividindo a corrente mínima de curto-circuito dividido pelo valor do RTC, sendo a corrente mínima de curto-circuito o valor da corrente de um curto-circuito monofásico.

Para isso, considere um curto-circuito monofásico nos terminais do gerador conforme mostrado na Figura 3.50.

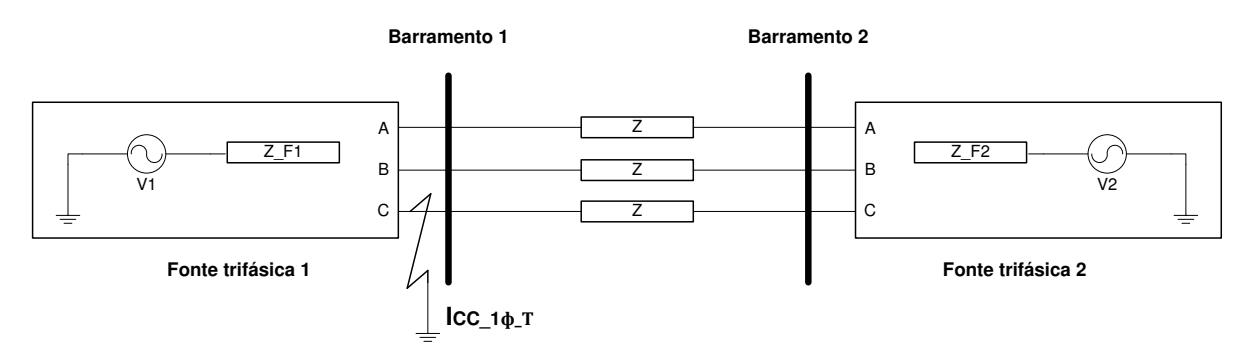

Figura 3.50 – Curto-circuito monofásico nos terminais do gerador.

A corrente de curto-circuito monofásica é dada pela expressão (7) (STEVENSON, 1976).

$$
I_{c_{\text{rmonof} \text{ssico}}} = \frac{3 * V_{B1}}{\frac{z_{1pos} * (z_{2pos} + z_{Lpos})}{z_{1pos} + z_{2pos} + z_{Lpos}} + \frac{z_{1neg} * (z_{2neg} + z_{Lneg})}{z_{1neg} + z_{2neg} + z_{Lneg}} + \frac{z_{1zer} * (z_{2zer} + z_{Lzer})}{z_{1zer} + z_{2zer} + z_{Lzer}} + 3 * z_{n}} (7)
$$

Substituindo os valores das Tabelas 3.1 e 3.2, considerando  $z_n = 25\Omega$  e  $V_{B1}$ como calculado pela expressão (3.4), obtém-se:

$$
I_{cc_{mono}\,f\acute{a}sico} = 49kA
$$

Portanto, a corrente mínima no secundário do TC que fará o relé atua (ou seja, a corrente de *pick-up*), será da forma:

$$
I_{pickup} = \frac{I_{c{c_{mono}}f{\text{asico}}}}{RTC}
$$
(8)  

$$
I_{pickup} = \frac{4.9k}{80} = 61.25 A
$$

Na prática, considera-se:

$$
I_{pickup} = 50 A
$$

Finalmente, o relé pôde ser configurado conforme mostrado nas Figuras 3.51, 3.52, 3.53, 3.54, 3.55.

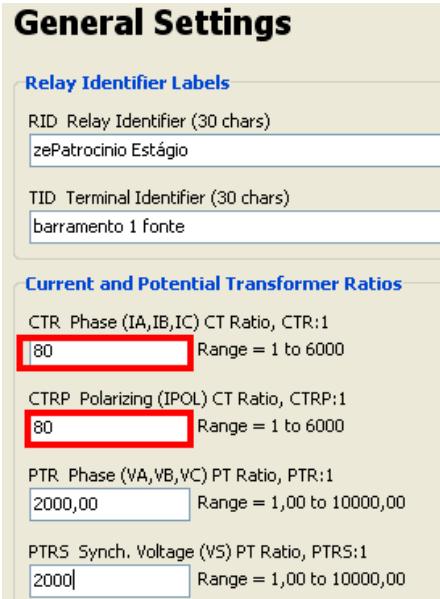

Figura 3.51 –Parametrização do relé – parte1.

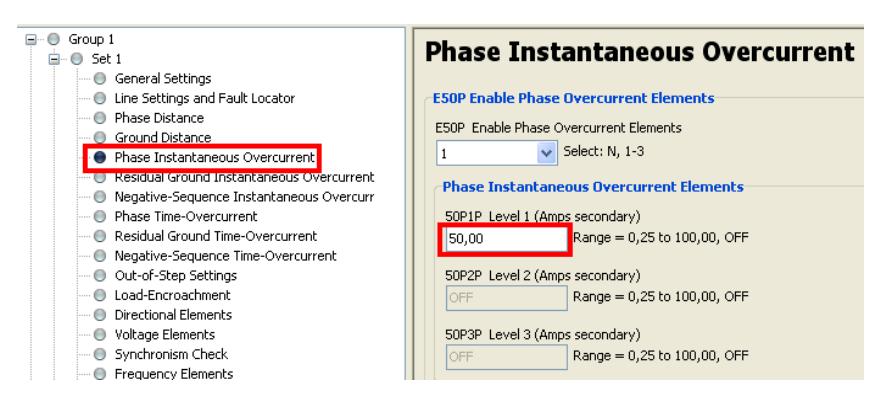

Figura 3.52– Parametrização do relé – parte2.

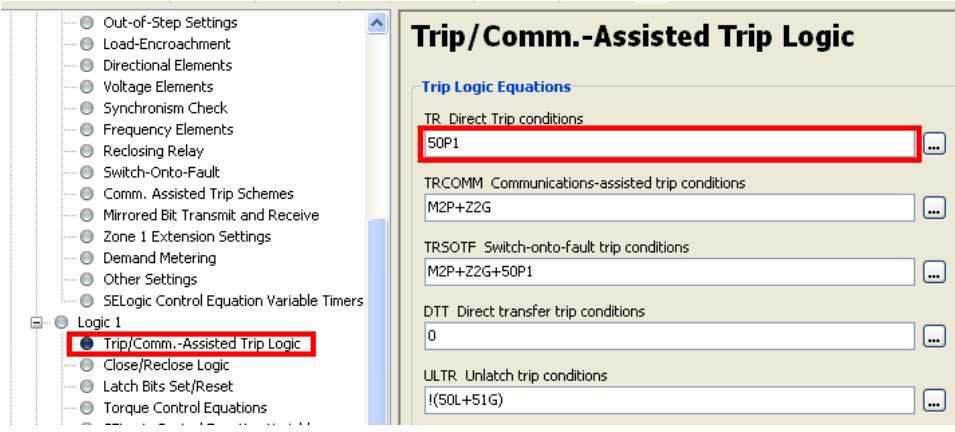

Figura 3.53 – Parametrização do relé – parte3.

.

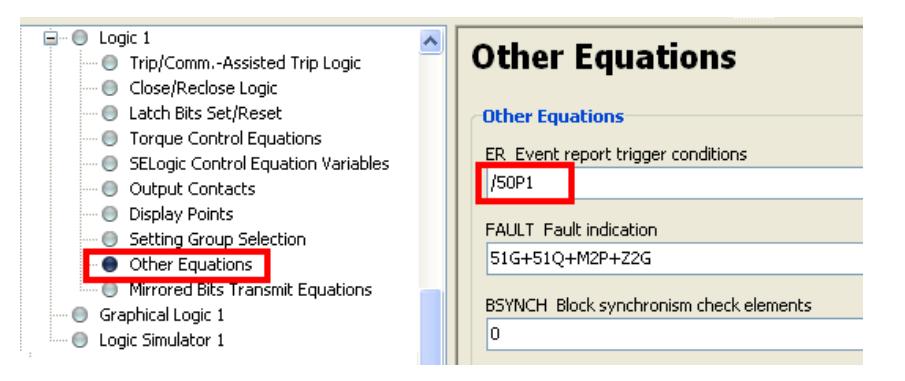

Figura 3.54 – Parametrização do relé – parte4.

| View Communications Tools Windows<br>Help L                 |
|-------------------------------------------------------------|
| a d H                                                       |
| … ⊜ Out-of-Step Sett <mark>i</mark>                         |
| Load-Encroachment Send Active Settings<br>Load-Encroachment |
| <b>Directional Elements</b>                                 |
| … ● Voltage Elements                                        |
| … ● Synchronism Check                                       |
| … ● Frequency Elements                                      |
| … ● Reclosing Relay                                         |
| Switch-Onto-Fault                                           |

Figura 3.55 – Parametrização do relé – parte5.

Parametrizado o relé e conectado ao  $RTDS<sup>TM</sup>$ , o próximo passo consistiu em simular o sistema. Conforme esperado, sem simulação, o relé lê as correntes como sendo zero (Figura 3.56). Executada a simulação o relé lê as correntes na barra1 do sistema simulado, mas não envia sinal de *trip* (Figura 3.57).

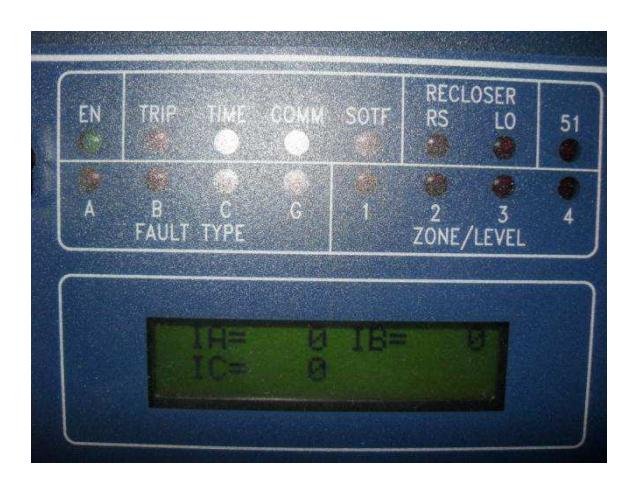

Figura 3.56 – Leitura do relé (sem simulação).

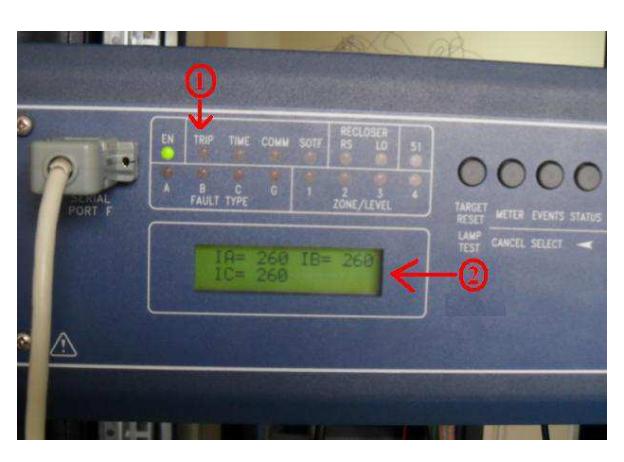

Figura 3.57 – Leitura do relé (após simulação do sistema-teste em regime permanente).

O estado do relé também pode ser obtido diretamente do *softwareacSELeratorQuickSet*® SEL-5030conforme mostrado na Figura 3.58, clicando na opção *interface HumanMachine* (Figura 3.59).

|  | Front-Panel Display |            |  |                   |          |  |
|--|---------------------|------------|--|-------------------|----------|--|
|  | TRIP.               |            |  | RS                | RECLOSER |  |
|  |                     | FAULT TYPE |  | <b>ZONE/LEVEL</b> |          |  |

Figura 3.58 – Estado do relé conferido pelo *software*.

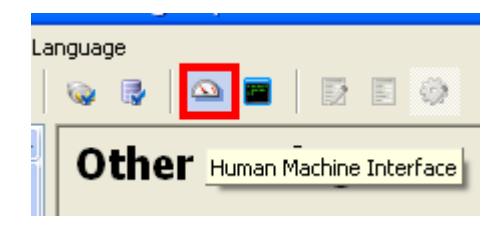

Figura 3.59 – Ativando a opção de *interface*.

Simulando um curto-circuito monofásico no RSCAD (Figura 3.60).

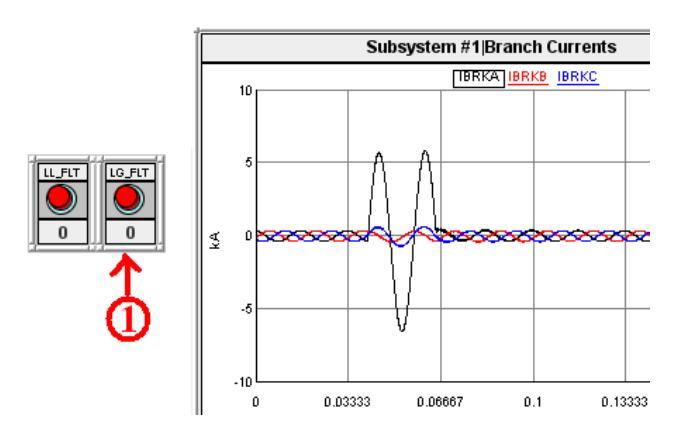

Figura 3.60 – Simulação de um curto-circuito monofásico no RSCAD.

Na Figura 3.60, a identificação em destaque significa:

**1.** Botão de aplicação de um curto-circuito monofásico.

Após aplicação do curto-circuito, o relé sinalizou o *trip* junto com uma sinalização sonora (Figura 3.61).

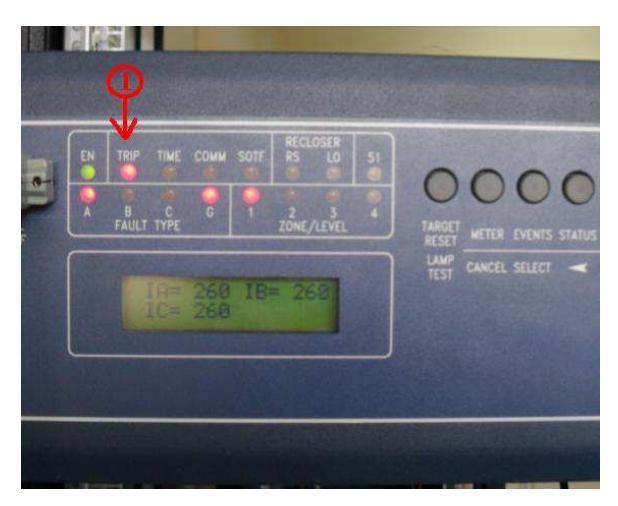

Figura 3.61– *Trip* do relé.

Na Figura 3.61, a identificação em destaque significa:

**1.** LED vermelho aceso sinalizando o *trip*.

Registro oscilográfico referente ao evento pode ser obtido selecionando a opção indicada na Figura 3.62, onde se observao *trip* sinalizado pelo elemento 50P1, na Figura 3.63.

| Communications<br>Edit -<br><b>View</b>                               | <b>Tools</b> | Windows Help Language        |   |                                                       |
|-----------------------------------------------------------------------|--------------|------------------------------|---|-------------------------------------------------------|
| ٣Ì                                                                    |              | <b>Settings</b>              | ٠ | - 69<br>該<br>E                                        |
| Group 1                                                               |              | HMI                          | ٠ |                                                       |
| Set 1                                                                 |              | <b>Events</b>                |   | View Event Files                                      |
| General Settings<br>$\cdots$ ( )<br>Line Settings and f<br>$\bigcirc$ |              | Options                      |   | View Combined Event Files                             |
| Phase Distance                                                        |              | Design Template Options      |   | <b>Get Event Files</b><br>$0.25$ increments)          |
| Ground Distance<br>Phase Instantaned<br>$\cdots$ ( )                  |              | Groups To Send               |   | Range = $2,00$ to $16000,00$                          |
| Residual Ground Irl<br>$\cdots$ ( )                                   |              | Commissioning Assistant      |   | ise Failure Time Delay (cycles in 0.25 increments)    |
| Negative-Seguend<br>--- 0                                             |              | Firmware Loader              |   | Range = $0,00$ to $16000,00$ , OFF                    |
| Phase Time-Overcl<br>Residual Ground Tl                               |              | Device Manager               | ۱ |                                                       |
| Negative-Sequend<br>— ⊜                                               |              |                              |   | hree-Pole Open Time Delay (cycles in 0.25 increments) |
| Out-of-Step Settir<br>$\cdots$ ( )                                    |              | Change User Password         |   | $Range = 0,00$ to 60,00                               |
| Load-Encroachmer                                                      |              | Open Motor Start Report File |   |                                                       |

Figura 3.62 – Acessoaos eventos.

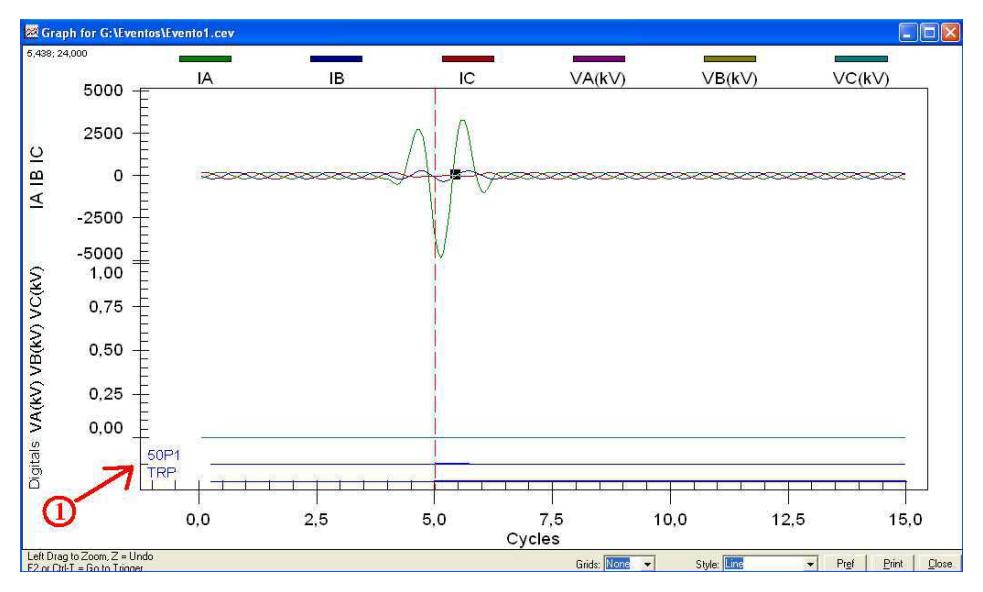

Figura 3.63 – Registro oscilográfico.

Na Figura 3.63, a identificação em destaque significa:

**1.** Elementos geradores de eventos.

Simulando um curto-circuito trifásico simétrico no RSCAD (Figura 3.64), observa-se a atuação correta do relé (Figura 3.65).

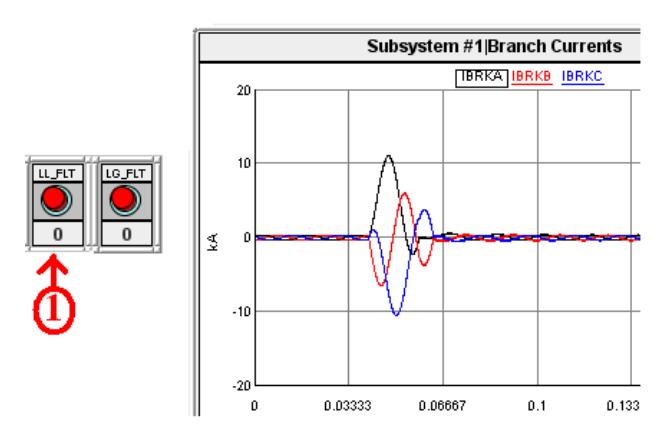

Figura 3.64 – Simulação de um curto-circuito trifásico simétrico no RSCAD.

![](_page_63_Picture_66.jpeg)

Figura 3.65 – *Trip* do relé.

Na Figura 3.65, a identificação em destaque significa:

**1.** LED vermelho aceso sinalizando o*trip*.

### **3.4.2 ESTUDO DE CASO 2**

O objetivo foi programar o relé para a função de sobrecorrente temporizada. Realizou-se a mesma seqüência da parametrização, diferindo apenas que se habilitou a opção de sobrecorrente temporizada (Figura 3.66).

![](_page_64_Figure_0.jpeg)

Figura 3.66 – Parametrização do relé.

Na Figura 3.66, a identificação em destaque significa:

- **1.** Habilitando opção de sobrecorrente temporizada;
- **2.** Valor do múltiplo da corrente de *pickup* para a curva de tempo dependente escolhida U3 (Figura 3.67).

![](_page_64_Figure_5.jpeg)

Figura 3.67 – Escolha do múltiplo do *pickup*.

Na Figura 3.67, a identificação em destaque significa:

**3.** Escolha da curva de tempo dependente.

Simulando um curto-circuito trifásico simétrico no RSCAD (Figura 3.68), observouse a atuação do relé (Figura 3.69).

![](_page_65_Figure_0.jpeg)

Figura 3.68 – Simulação de um curto-circuito trifásico simétrico no RSCAD.

Na Figura 3.68, a identificação em destaque significa:

**1.** Simulação de curto-circuito trifásico simétrico.

![](_page_65_Figure_4.jpeg)

Figura 3.69 – *Trip* do relé.

Na Figura 3.69, a identificação em destaque significa:

**1.** LED vermelho aceso indicando o *trip*.

## **4. CONSIDERAÇÕES FINAIS**

O Estágio Supervisionado teve seu foco na disciplina Proteção de Sistemas Elétricos de Potência, com atenção especial dada ao relé SEL/311C e ao RTDS<sup>TM</sup>. As atividades realizadas no Estágio agregaram conhecimentos importantes ao estagiário, em particular, nas áreas de proteção digital e na prática com equipamentos elétricos. Dentre as muitas conclusões obtidas durante o Estágio, destacam-se aqui duas: múltiplas funções podem ser executadas por um único relé digital e a importância da parametrização correta na garantia da continuidade e da confiabilidade do sistema.

Apesar do curto período, o estágio propiciou crescimento pessoal ao estagiário, visto que interagiu não apenas com sua orientadora, mas também com professores, funcionários, alunos de graduação e pós-graduação, inclusive com engenheiros da Chesf e da SEL.

Ao final, espera-se que esse relatório possa servir de bibliografia inicial para os interessados no estudo dos relés digitais e no uso conjunto destes com o  $RTDS<sup>TM</sup>$ .

## **5. BIBLIOGRAFIA**

ALBUQUERQUE, D. F. F. Introdução ao uso do *software* CAPE. Campina Grande: UFCG/DEE, 2012.

Apostila de proteção de sistemas elétricos, DEE/UFRN, 2000.

ALMEIDA, A. L. V. Ajuste e coordenação de relés de sobrecorrente. Rio de Janeiro: UFRJ, 2008.

BARROS, D. D. L. T, Relatório de Estágio Supervisionado. Campina Grande: UFCG/DEE, 2011.

COUTINHO, P. R. L. N. Avaliação de algoritmos para a proteção de distância de linhas de transmissão via simulação em tempo real. Campina Grande: UFCG/DEE, 2012.

GUERRA, F. C. F. Filosofia da proteção - Notas de Aula. Campina Grande, UFCG, 2011.

KINDERMANN, G. Proteção de sistemas elétricos de potência. 2. ed. 1v Florianópolis:LabPlan, 2005.

GUERRERO, C. A. V. Uso do RTDS em testes de esquemas de teleproteção aplicando o padrão IEC 61850. Itajubá: UNIFEI/DEE 2011.

MELO, Y. M. P, Relatório de Estágio Supervisionado. Campina Grande: UFCG/DEE, 2011. *RTDS Technologies Inc*. *Real Time Digital Simulator Tutorial Manual*. (RSCAD Version). Canadá, March 2008.

URL: http://www.selinc.com.br/sel.aspxcapturado em 06 de dezembro de 2012 às 22:18.

URL: http://www.selinc.com.br/produtos/SEL-311C.aspxcapturado em 06 de dezembro de 2012 às 01:36.

SCHWEITZER ENGINEERING LABORATORIES. SEL-311C Sistema de proteção e automação SEL-311C - soluções eficazes para proteção de linhas de transmissão.

SCHWEITZER ENGINEERING LABORATORIES.SEL-311C - *Instruction manual*.

SCHWEITZER ENGINEERING LABORATORIES.SEL-311C *Transmision protection system*.

*Schweitzer EngineeringLaboratoriesComercial* LTDA. Relé de proteção SEL-751A.

SCHWEITZER ENGINEERING LABORATORIES. SEL-311C Guia prático para instalação e utilização do *software* SEL-5030 *AcSELeratorQuickSet*.

SCHWEITZER ENGINEERING LABORATORIES. SEL-311C - Memória de cálculo para ajustes do relé de proteção SEL – 311C.

SÁ, J. A. COSTA, F. B. OLIVEIRA, N. L. S. BRITO, N. S. D. SOUZA, B. A. GURJÃO, E. C. CARMO, U. A. Uso de um simulador em tempo real no ensino de proteção de sistemas elétricos. XXXVIII COBENGE, Fortaleza, 2010.

SILVA, H. T. S. Estudo da proteção de sobrecorrente do relé SEL 311C. Campina Grande: UFCG/DEE, 2011.

STEVENSON Jr., William D. Elementos de análise de sistemas de potência. Ed.McGraw – Hill do Brasil – 2ª impressão, São Paulo, SP, Brasil, 1976.